# helion. $p\not\!\downarrow$

# > Idź do

- · Spis treści
- · Przykładowy rozdział

# Katalog książek

- · Katalog online
- · Zamów drukowany katalog

Twój koszyk

· Dodai do koszyka

# Cennik i informacje

- · Zamów informacje o nowościach
- · Zamów cennik

# Czytelnia

• Fragmenty książek online

# Kontakt

**Helion SA** ul. Kościuszki 1c 44-100 Gliwice tel. 032 230 98 63 e-mail: helion@helion.pl © Helion 1991-2008

# Po prostu JavaScript i Ajax. Wydanie VII

Autorzy: [Tom Negrino,](http://helion.pl/autorzy/tone.htm) [Dori Smith](http://helion.pl/autorzy/dorsmi.htm) Tłumaczenie: Wojciech Moch ISBN: 978-83-246-2204-7 Tytuł oryginału[: JavaScript and Ajax for the Web: Visual](http://www.amazon.com/exec/obidos/ASIN/0321564081/helion-20) [QuickStart Guide \(7th Edition\) \(Visual QuickStart Guide\)](http://www.amazon.com/exec/obidos/ASIN/0321564081/helion-20) Format: 170×230, stron: 544

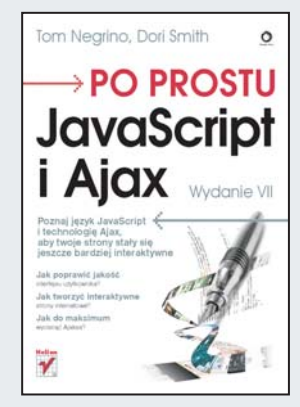

# Poznaj jezyk JavaScript i technologie Ajax, aby twoje strony stały się jeszcze bardziej interaktywne

- Jak poprawić jakość interfejsu użytkownika?
- Jak tworzyć interaktywne strony internetowe?
- Jak do maksimum wycisnąć Ajaksa?

Jeśli chcesz, aby Twoje strony WWW były jeszcze bardziej dynamiczne, skorzystaj z możliwości JavaScriptu. Za pomocą tego łatwego do przyswojenia języka programowania uzupełnisz witryny internetowe o wspaniałe funkcje i sprawisz, że będa one znacznie bardziej przyjazne oraz atrakcyjne dla użytkownika. Wykorzystując JavaScript, możesz skonstruować jeszcze sprawniejszy interfejs, a także na bieżąco tworzyć formularze, strony HTML i całe aplikacje. Wykorzystanie Ajaksa (opierającego się właśnie na tym języku programowania) w połączeniu z innymi technologiami sprawi, że Twoje strony WWW beda naprawde doskonałe.

Książka "Po prostu JavaScript i Ajax. Wydanie VII" zawiera wszystkie potrzebne informacje, które pozwola Ci natychmiast wprowadzić ciekawe efekty, poprawiajace interaktywność i ergonomię Twojej strony WWW. Dzięki temu podręcznikowi z łatwością nauczysz się pisać i zagnieżdżać skrypty, obsługiwać błędy, pracować z obrazami, tablicami i formularzami. Poznasz także możliwości technologii Ajax, która wykorzystuje jêzyk JavaScript oraz inne technologie sieciowe do tworzenia interaktywnych stron WWW i poprawiania jakości interfejsu użytkownika witryn.

- Tworzenie HTML na potrzeby JavaScriptu
- Skrypty, tablice i funkcje
- Obsługa błędów
- Praca z obrazami
- Okna przegladarki
- Obsługa formularzy
- Wyra¿enia regularne
- Obiekty i model DOM
- Tworzenie dynamicznych stron WWW
- Technologia Ajax
- Skryptozakładki

Po prostu – szybki sposób na efektywną naukę!

# Spis treści

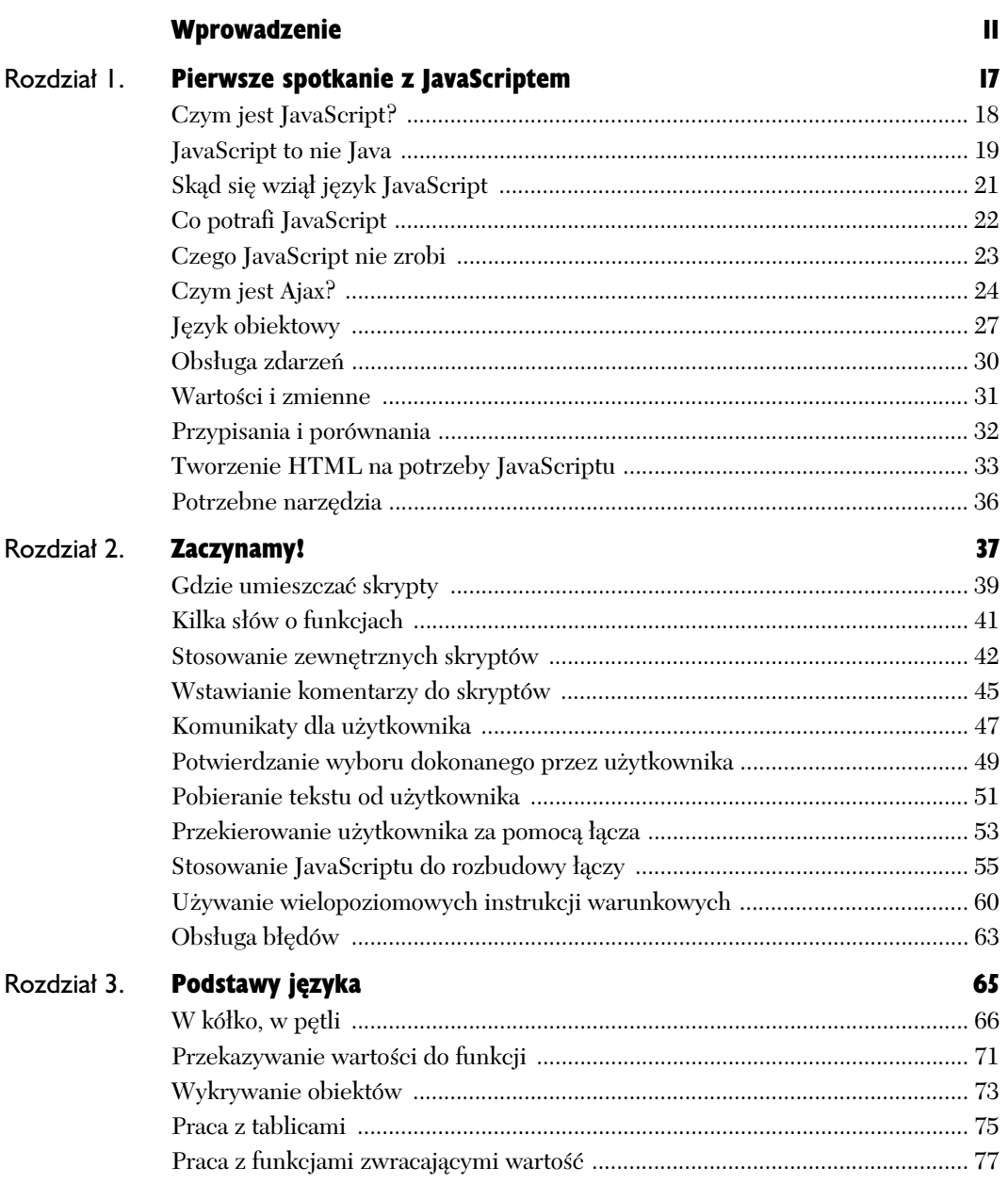

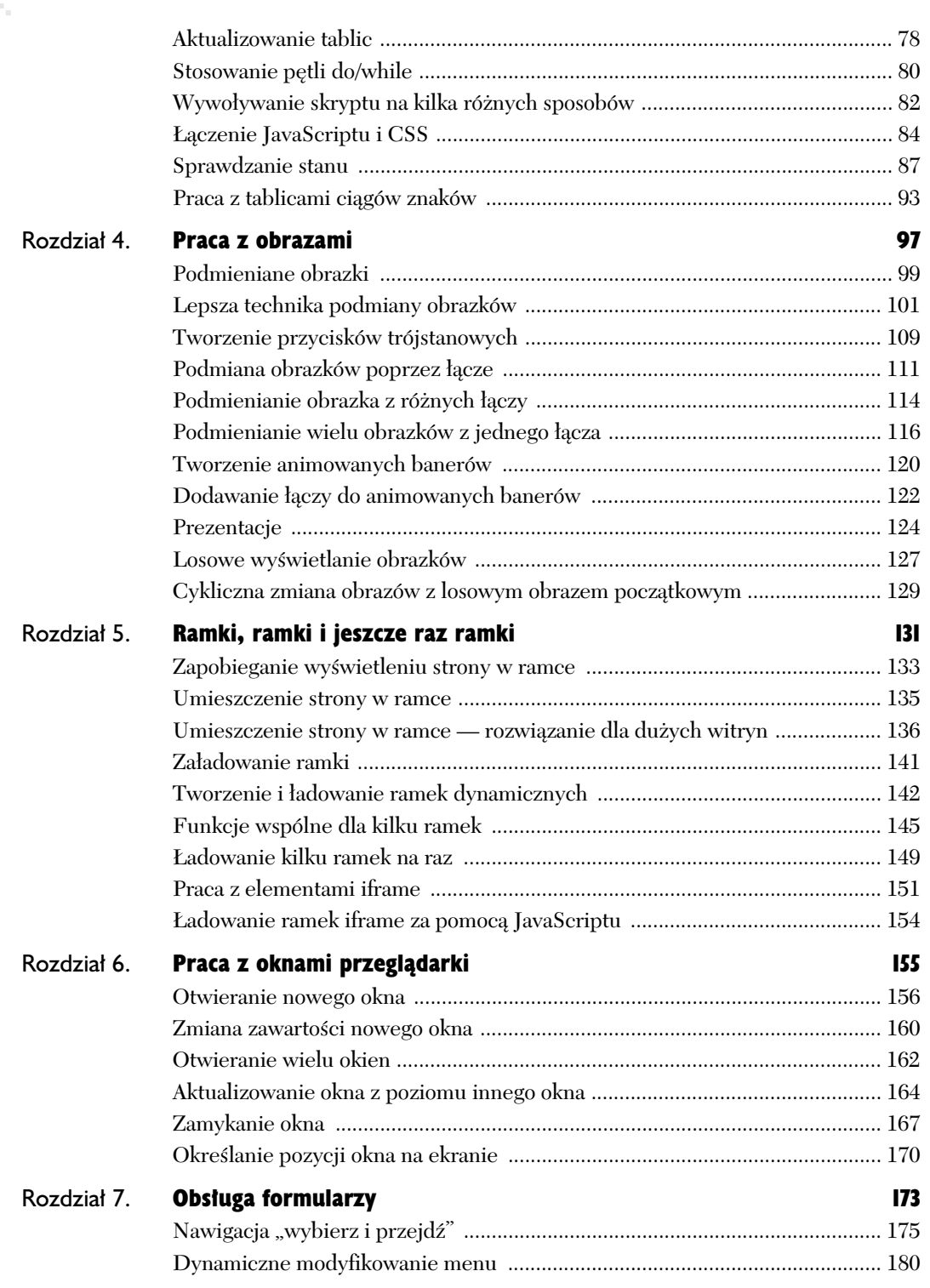

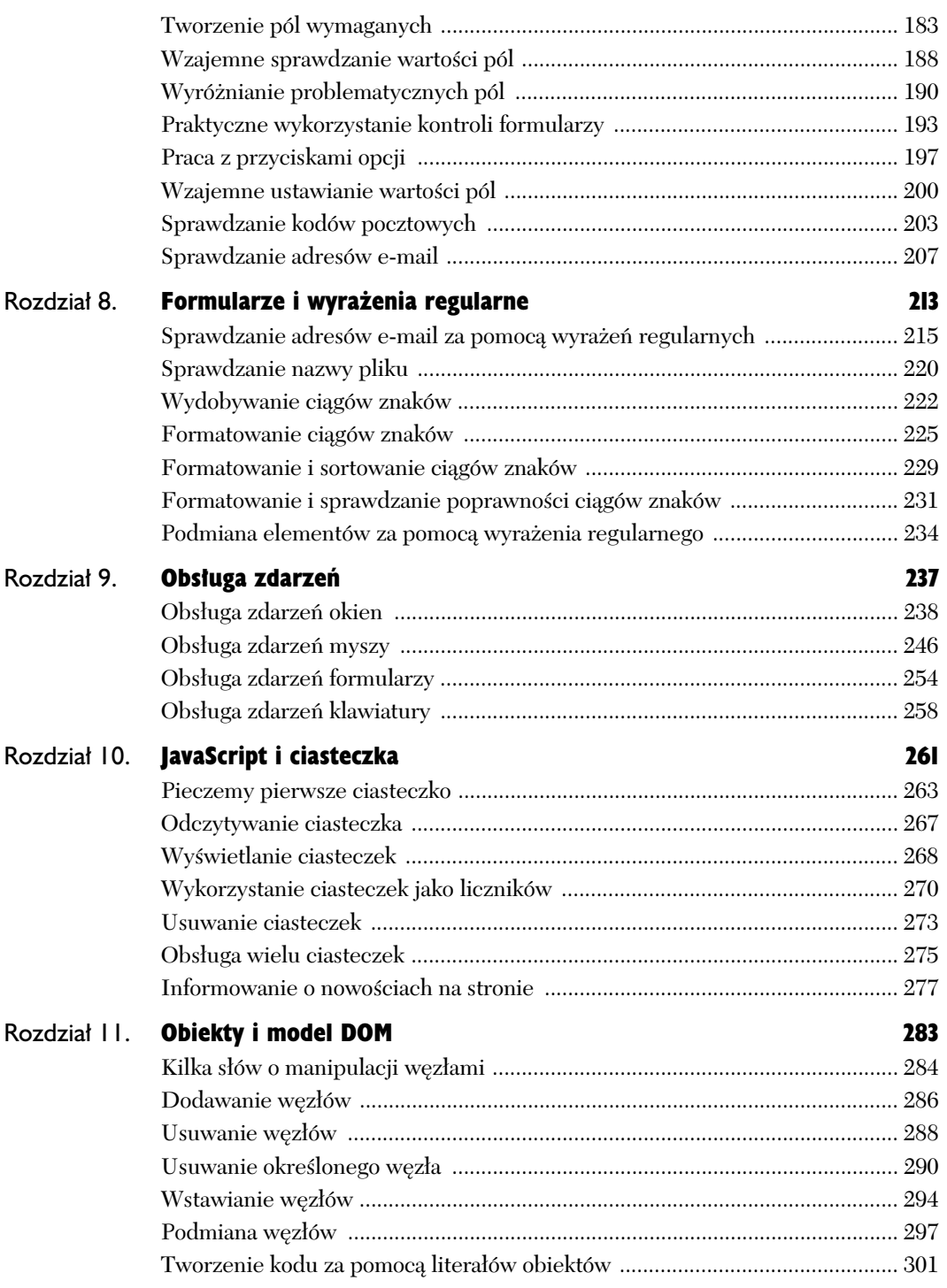

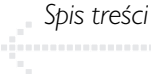

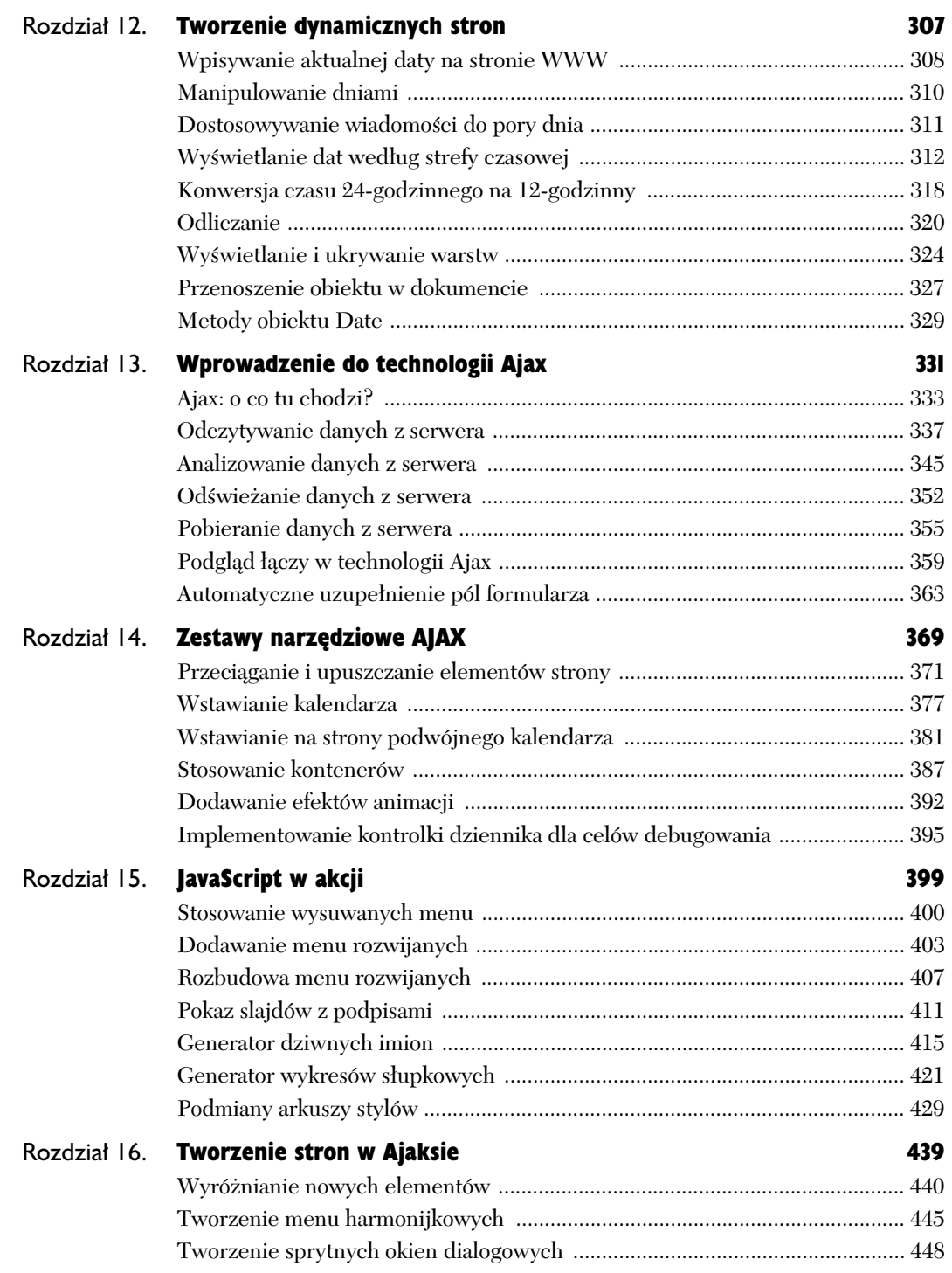

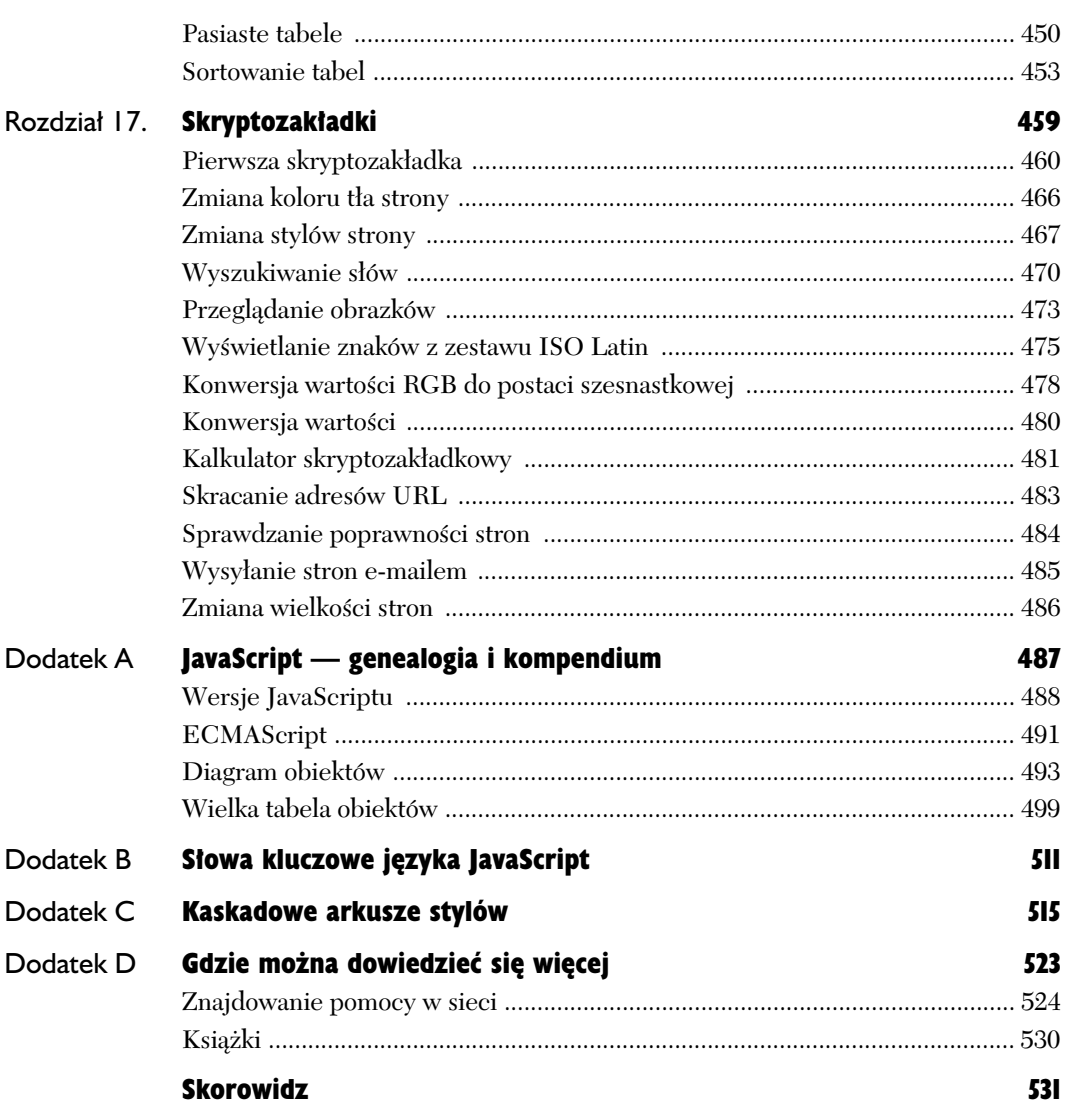

# Praca z obrazami 4

Jednym z najciekawszych zastosowań JavaScriptu jest ożywianie stron poprzez użycie animowanej grafiki. Temu właśnie poświęcimy ten rozdział. Obrazek na stronie zmieniający się w chwili wskazania go myszką — co sprawia, że strona niejako reaguje na czynności podejmowane przez użytkownika — to jedna z najbardziej popularnych i efektywnych metod wykorzystania JavaScriptu. *Podmieniany obrazek (ang. rollover) jest łatwy* do utworzenia, a przy tym, jak się za chwilę przekonamy, można go wykorzystać na wiele sposobów.

Podmieniane obrazki to bardzo przydatne narzedzie, ale jak sie zaraz okaże, JavaScriptu można także użyć do tworzenia obrazków zmieniających się automatycznie lub do opracowania animowanych banerów reklamowych, tworzenia pokazów slajdów, a nawet wywietlania na stronie losowo wybieranych obrazków.

W tym rozdziale dowiemy się, jak można wprowadzić na strony różne sztuczki z obrazami, wykonywane za pomocą języka JavaScript. Zabierajmy się do pracy!

## **Tabela 4.1.** *Podstawy HTML — obrazy*

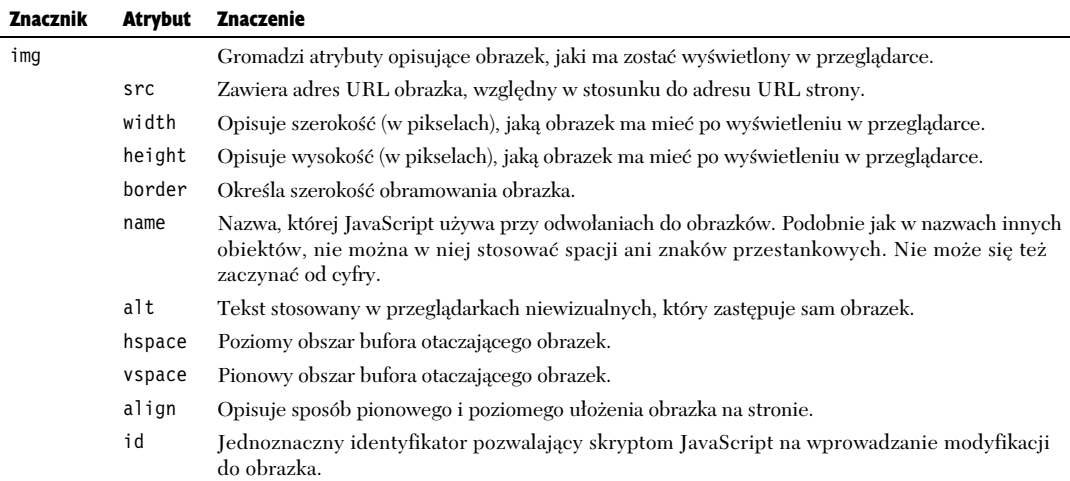

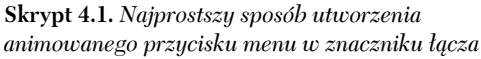

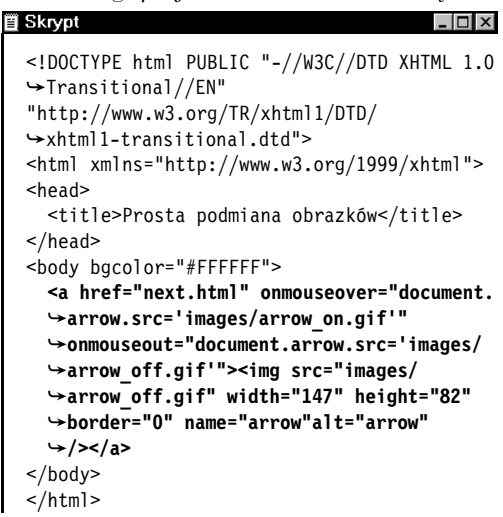

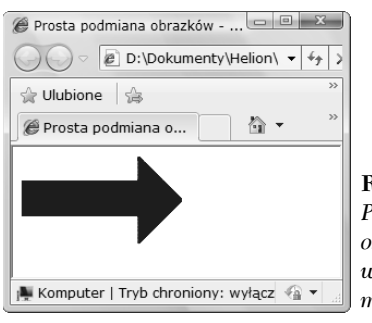

**Rysunek 4.1.** *Pierwszy obrazek przed wskazaniem go mysz*

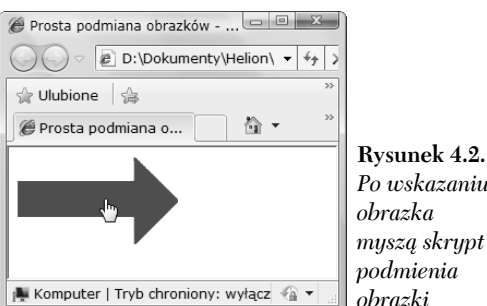

# Podmieniane obrazki

Technika podmieniania obrazków jest bardzo prosta. Potrzebne są dwa obrazki. Pierwszy (*oryginalny*) z nich pobierany jest i wywietlany wraz z całą stroną. Kiedy użytkownik wskazuje myszka pierwszy obrazek, przegladarka szybko podmienia wyświetlany obrazek na *obrazek-zmiennik*, tworząc złudzenie ruchu lub animacji.

Skrypt 4.1 prezentuje podstawy techniki podmieniania obrazków. Całość oparta jest na standardowych odsyłaczach do obrazków. Najpierw ładowana jest niebieska strzałka (rysunek 4.1), która w chwili wskazania jej mysz podmieniana jest na strzałkę czerwoną (rysunek 4.2). Po odsunieciu kursora myszy ponownie wyświetlona zostaje niebieska strzałka.

*Po wskazaniu obrazka mysz skrypt podmienia obrazki*

#### Aby utworzyć podmieniane obrazki:

1. <a href="next.html"

Łącze rozpoczyna się od określenia adresu, do którego ma się udać przeglądarka w chwili, gdy użytkownik kliknie obrazek. W tym przypadku jest to strona next.html.

2. onmouseover="document.arrow.src= -'images/arrow\_on.gif'"

W chwili wskazania strzałki myszką w dokumencie zostaje wyświetlony obrazek-zmiennik arrow\_on.gif, który znajduje sie w katalogu images.

3. onmouseout="document.arrow.src= -'images/arrow\_off.gif'">

Po odsunięciu wskaźnika myszy ponownie wyświetlany jest obrazek arrow off.gif.

4. <img src="images/arrow\_off.gif" -width="147" height="82" border="0" -name="arrow" alt="arrow" />

Pozostała część łącza definiuje źródło oryginalnego obrazka na stronie. Znacznik obrazka uzupełniliśmy atrybutem a1t (definiuje on opis obrazka wykorzystywany przez niegraficzne przeglądarki), ponieważ jest on wymagany przez najnowszy standard HTML, a poza tym ułatwia odczytywanie naszej strony użytkownikom niepełnosprawnym, takim jak niewidomi, którzy musza stosować tak zwane czytniki ekranowe.

# **Wady przedstawionej techniki podmieniania obrazków**

Przedstawiona technika podmieniania obrazków jest bardzo prosta, ale trzeba mieć świadomość kilku związanych z nią problemów.

- Drugi obrazek pobierany jest z serwera dopiero w chwili wskazania mysz pierwszego obrazka. Z tego powodu bardzo prawdopodobne jest zaistnienie zauważalnego opóźnienia, zanim obrazki zostaną zamienione miejscami, szczególnie jeżeli użytkownik korzysta z modelu, a nie z łącza szerokopasmowego.
- Wykorzystanie tej metody powoduje komunikaty o błędach w starszych przegldarkach, takich jak Netscape 2.0, Internet Explorer 3.0 lub America Online 2.7. Na szczęście dzisiaj już praktycznie nikt nie korzysta z tak starych przeglądarek, więc tego ograniczenia nie należy traktować jako poważnego problemu.

Zamiast przedstawionej tu techniki polecamy sposób z następnego podrozdziału, który rozwiązuje obydwa wymienione powyżej problemy.

# Lepsza technika podmiany obrazków

Aby sprawić rzeczywiste wrażenie animacji, musimy zadbać o to, aby obrazek-zmiennik pojawił się natychmiast, bez zwłoki spowodowanej pobieraniem go z serwera. W tym celu wykorzystamy JavaScript do załadowania wszystkich obrazków do bufora przegldarki (tak aby w razie potrzeby znajdowały się już na dysku twardym komputera) i umiecimy je w zmiennych skryptu. Dzięki temu w chwili wskazania obrazka skrypt podmieni szybko jedn zmienną zawierającą obrazek na drugą. Przykład przedstawiony jest w skrypcie 4.2. Widoczny efekt jest taki sam jak na rysunkach 4.1 i 4.2, jednak animacja przebiega sprawniej.

W celu ułatwienia obsługi kodu JavaScript wydzielilimy go z dokumentu HTML i umieściliśmy w zewnetrznym pliku *.js*, który został przedstawiony w skrypcie 4.3 (więcej informacji o plikach *.js* podawaliśmy w rozdziale 3.).

#### Aby skuteczniej podmieniać obrazki:

```
1. <script src="script02.js" language=
  -
"javascript" type="text/
  -
javascript"></script>
```
Ten znacznik pochodzi ze skryptu 4.2, czyli ze strony HTML. Atrybut src informuje przeglądarkę, gdzie może znaleźć plik *.js*, w którym zapisany jest kod JavaScript.

```
2. <a href="next1.html"><img
```

```
-
src="images/button1_off.gif"
-
width="113" height="33"
-
border="0" alt="button1"
→id="button1" /></a>&nbsp;&nbsp;
-
<a href="next2.html"><img
-
src="images/button2_off.gif"
-
width="113" height="33" border="0"
-
alt="button2" id="button2" /></a>
```
Cig dalszy skryptu 4.2. zawiera typowe znaczniki łączy z obrazkowymi przyciskami. Atrybut href opisuje adres strony, która zostanie wyświetlona po tym, jak użytkownik kliknie przycisk. W znaczniku <img> atrybut src definiuje ścieżkę do obrazka wyświetlanego przed dokonaniem podmiany. Pozostałe atrybuty mają znaczenie opisowe i powinny być wszystkim dobrze znane: szerokość (width), wysokość (height), obramowanie (border) oraz tekst alternatywny (a1t). Proszę zauważyć, że każdy z tych dwóch przycisków ma też swój unikalny identyfikator (mówiliśmy o nich w rozdziale 1.). Identyfikatory te pozwol skryptowi JavaScript na dokonanie podmiany obrazków.

**Skrypt 4.2.** *Jedynym kodem JavaScript na tej stronie HTML jest wskazanie na zewn-trzny plik .js*

#### **iii** Skrypt  $\Box$   $\times$ <!DOCTYPE html PUBLIC "-//W3C//DTD XHTML 1.0 -Transitional//EN" "http://www.w3.org/TR/xhtml1/DTD/ -xhtml1-transitional.dtd"> <html xmlns="http://www.w3.org/1999/xhtml"> <head> <title>Lepsza podmiana obrazków</title>  **<script src="script02.js"** -**language="javascript"></script>** </head> <body bgcolor="#FFFFFF">  **<a href="next1.html"><img src="images/** -**button1\_off.gif" width="113" height="33"** -**border="0" alt="button1" id="button1"**  $\rightarrow$ /></a>&nbsp;&nbsp;  **<a href="next2.html"><img src="images/** -**button2\_off.gif" width="113" height="33"** -**border="0" alt="button2" id="button2"** -**/></a>** </body> </html>

**Skrypt 4.3.** *Oto lepszy sposób tworzenia podmienianych obrazków. Jest duo elastyczniejszy od sposobu ze skryptu 4.1*

```
iii Skrypt
                                           . 0 ×
  window.onload = rolloverInit;
  function rolloverInit() {
     for (var i=0; i<document.images.length;
   -
i++) {
       if (document.images[i].parentNode.
   -
tagName == "A") {
         setupRollover(document.images[i]);
   }
     }
  }
  function setupRollover(thisImage) {
     thisImage.outImage = new Image();
     thisImage.outImage.src = thisImage.src;
     thisImage.onmouseout = function() {
        this.src = this.outImage.src;
  }
     thisImage.overImage = new Image();
     thisImage.overImage.src = "images/" +
   -
thisImage.id + "_on.gif";
     thisImage.onmouseover = function() {
```

```
 this.src = this.overImage.src;
```

```
}
```
#### 3. window.onload = rolloverInit;

Przechodzimy do skryptu 4.3. Funkcja obsługi zdarzenia window.onload wywoływana jest zaraz po zakończeniu ładowania strony. W ramach obsługi zdarzenia wywoływana jest funkcja rolloverInit().

Zdarzenie to służy do upewnienia się, że funkcja nie zostanie uruchomiona przed zakończeniem ładowania strony. Po prostu próby odwoływania się do elementów niezaładowanej w całości strony mogą spowodować błędy, jeżeli żądany element nie zostanie jeszcze załadowany.

#### 4. function rolloverInit() { for (var i=0; i<document.images. -length; i++) {

Funkcja rolloverInit() przegląda wszystkie obrazki na stronie i sprawdza, czy sa one otoczone znacznikami <a>, co wskazuje na to, że są one łączami. Funkcja zaczyna się od pierwszego z podanych wierszy kodu. W drugim wierszu tworzona jest pętla for, przegldajca wszystkie obrazki ze strony. Na początku zmiennej i przypisywana jest wartość 0, a następnie pętla kontynuuje swoje obiegi tak długo, jak długo wartość zmiennej i jest mniejsza od liczby obrazków na stronie. Przy każdym obiegu wartość zmiennej i jest inkrementowana.

5. if (document.images[i].parentNode.  $\rightarrow$  tagName == "A") {

To właśnie w tym wierszu sprawdzane jest, czy dany obrazek otoczony jest znacznikiem łącza. Wykonywane jest to poprzez pobranie odpowiedniego obiektu i sprawdzenie, czy jego nazwą jest znak "A" (nazwa znacznika łącza). Spróbujmy rozłożyć taki obiekt na części. Zapis document.images[i] oznacza aktualny obrazek. Właściwość parentNode wskazuje na znacznik otaczający ten obrazek. Z kolei właściwość tagName podaje nam nazwę tego znacznika. Oznacza to, że zapis w nawiasach można by przetłumaczyć na język polski tak: "Czy znacznik otaczający bieżący obrazek nazywa się » $A^{\alpha}$ ?".

#### 6. setupRollover(document.images[i]);

Jeżeli wynik testu z kroku 5. bedzie pozytywny, to wywoływana jest funkcja setupRo11over(), której w parametrze przekazywany jest bieżący obrazek.

7. function setupRollover(thisImage) {

Proszę poświęcić chwilkę i przyjrzeć się całej funkcji, zanim zaczniemy analizować ją wiersz po wierszu. Oto krótki przegld: funkcja do kadego przekazanego jej obrazka dodaje dwie właściwości. Są to właściwości outImage (domyślna wersja obrazka) oraz overImage (wersja obrazka pojawiajca sie po wskazaniu go mysza), które same w sobie sa również obiektami obrazków. Dzieki temu po ich utworzeniu możemy dodać do nich atrybuty src. Atrybut src z obiektu out Image będzie kopią atrybutu src bieżącego obrazka, z kolei dla obiektu overImage wartość atrybutu jest wyliczana na podstawie wartości identyfikatora oryginalnego obrazka.

Ten wiersz rozpoczyna funkcję rolloverInit(), pobierająca w parametrze obiekt obrazka.

```
8. this Image.out Image = new Image();
```
W tym wierszu do przekazanego funkcji obrazka dodawana jest nowa właściwość outImage, do której przypisywany jest obiekt nowego obrazka. Dzięki temu, że właściwości można dodawać do dowolnych obiektów, a dodatkowo są one kolejnymi obiektami, możemy po prostu przypisać do nowej właściwości nowo utworzony obiekt. Nawiasy za nazwą tworzonego obiektu obrazka sa opcjonalne, ale ich stosowanie należy do dobrych praktyk programistycznych. W razie potrzeby można w nie wpisać właściwości nowo tworzonego obiektu.

9. thisImage.outImage.src = thisImage.src;

Teraz definiowane jest źródło nowego obrazka. Jak widać, jest ono tożsame ze źródłem obrazka oryginalnego. Domyślna postać obrazka umieszczanego na stronie widoczna będzie zawsze wtedy, gdy kursor myszy znajduje się poza nim.

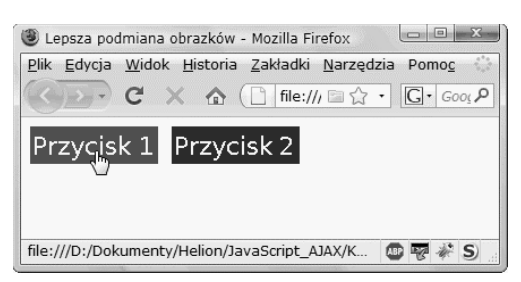

**Rysunek 4.3.** *Na jednej stronie można mieć wiele podmienianych obrazków*

| Lepsza podmiana obrazków - Mozilla Firefox                                                   |  |  |  |  |  |  |  |  |
|----------------------------------------------------------------------------------------------|--|--|--|--|--|--|--|--|
| Widok Historia Zakładki Narzedzia<br>Plik<br>Edvcia<br>Pomoc                                 |  |  |  |  |  |  |  |  |
| $\cdot$ C $\times$ A $\circ$ File:/// $\Rightarrow$ $\circ$ $\cdot$ $\circ$ C $\cdot$ Good P |  |  |  |  |  |  |  |  |
| Przycisk 1 Przycisk 2                                                                        |  |  |  |  |  |  |  |  |
| file:///D:/Dokumenty/Helion/JavaScript_AJAX/K.<br>ABP <sub>1</sub>                           |  |  |  |  |  |  |  |  |

**Rysunek 4.4.** *Wskazujemy drugi obrazek*

```
10. thisImage.onmouseout = function() {
         this.src = this.outImage.src;
   }
```
W tym wierszu definiowana jest tak zwana funkcja *anonimowa*, czyli funkcja nieposiadająca nazwy. Moglibyśmy nazwać ją na przykład ro110ut(), ale ze względu na to, że składa się ona tylko z jednego wiersza, możemy pominąć jej nazwę.

W tym miejscu informujemy przeglądarkę, co powinna zrobić w momencie, gdy użytkownik przesunie wskaźnik myszy poza obrazek. W takiej sytuacji chcemy, żeby przywrócona została początkowa wersja obrazka, zapisana w zmiennej outImage.

11. thisImage.overImage = new Image(); thisImage.overImage.src = "images/"  $\rightarrow$  + this Image.id + " on.gif";

W pierwszym wierszu tworzymy nowy obiekt obrazu, który będzie zawierać wersję obrazka wyświetlana po wskazaniu go mysza. Drugi wiersz definiuje źródło obrazka dla obiektu overImage. Nazwa pliku budowana jest na bieżąco przez złożenie nazwy katalogu images/, identyfikatora obrazka podstawowego (pamietamy, że w skrypcie 4.2 przyciskom nadaliśmy identyfikatory button1 i button2) i uzupełnienie całości o przyrostek "\_on.gif".

```
12. this Image.onmouseover = = function() {
  this.src = this.overImage.src;
  }
```
Tutaj mamy kolejną funkcję anonimową. Nakazuje ona przeglądarce wyświetlić obrazek zapisany w zmiennej overImage w momencie, gdy użytkownik przesunie nad niego wskaźnik myszy (proszę spojrzeć na rysunki 4.3 i 4.4).

#### Wskazówki

- W czasie przygotowywania pary podmienianych obrazków trzeba przypilnować, żeby obrazki GIF *nie* były przezroczyste. Spod przezroczystych obrazków widać będzie obrazki, które miały być przez nie zasłonięte, a w końcu nie o to nam chodzi.
- Oba rysunki muszą mieć takie same rozmiary. Jeśli tego nie dopilnujemy, to przeglądarka rozszerzy mniejszy obrazek do rozmiarów większego — rzadko kiedy wygląda to dobrze.
- $\blacksquare$  W poprzednim przykładzie podmiana wykonywana była po wskazaniu kursorem myszy samego łącza. Tym razem następuje po wskazaniu obrazka, czyli w ramach zdarze onmouseover i onmouseout, powizanych ze znacznikiem <img>, a nie ze znacznikiem <a>. Obie metody zazwyczaj dają te same rezultaty, ale niektóre starsze przegldarki (Netscape 4 i wcześniejsze, IE 3 i wcześniejsze) nie obsługują zdarzeń onmouseover i onmouseout w znaczniku <img>.
- Można sobie pomyśleć, że ze względu na to, iż wszystkie znaczniki HTML na stronie zapisane są małymi literami (tak wymaga standard XHTML), to właściwość tagName powinna być porównywana do małej litery "a". Trzeba jednak pamiętać, że właściwość ta zawsze zwraca tekst zapisany wielkimi literami.

# To wyglada zupełnie inaczej...

Jeżeli ktoś myśli sobie teraz, że przecież nie tak wyglądał kod JavaScript, z jakim stykał się do tej pory, to proszę nie panikować. Z czasem kod zmienia się w sposób naturalny, o czym z pewnością przekonali się czytelnicy poprzednich wydań naszej książki.

Style zmieniają się przez całe lata (mówiliśmy o tym w rozdziale 1.), a zatem musiał się zmienić też rekomendowany styl tworzenia skryptów JavaScript. Jeżeli ktoś dobrze sobie radził w starym stylu, to z pewnością nie powinien mieć kłopotów z "przesiadką". Co więcej, bardzo szybko będzie zdziwiony, dlaczego przez tyle czasu mieszał ze sobą kod HTML i JavaScript.

Na przykład skrypty przedstawiane na następnej stronie są przykładem tego, jak kod z podrozdziału "Lepsza technika podmiany obrazków" wyglądał w poprzednim wydaniu książki, a jak wygląda teraz. W poprzednim wydaniu skrypt został umieszczony w podrozdziale "Umieszczanie na stronie wielu podmienianych obrazków", który został usunięty z tego wydania, ponieważ "Lepsza technika podmiany obrazków" jest dużo elastyczniejszym rozwiązaniem.

Jak można łatwo zauważyć, oba prezentowane skrypty mają mniej więcej tę samą długość. Jest to jednak złudne wrażenie, ponieważ na obu stronach znajdują się tylko dwa przyciski. Po dodaniu trzeciego przycisku w obu przypadkach trzeba by dopisać po jednym wierszu kodu HTML. Z kolei w starym skrypcie JavaScript konieczne byłoby dodanie s*iedmiu w*ierszy kodu. A co z nową wersją skryptu? Tutaj nie trzeba już nic dodawać.

Co więcej, w starej metodzie musimy pamiętać o ręcznym zdefiniowaniu funkcji obsługi zdarzeń onmouseover i onmouseout, a także samodzielnym przypisaniu ich do nowego przycisku. Bez takich zabiegów obrazki nie beda podmieniane, niezależnie od tego, ile kodu JavaScript zapiszemy na stronie. Nowa metoda nie wymaga w ogóle stosowania dodatkowego kodu JavaScript. Jest to szczególnie wygodne wtedy, gdy pracujemy w większej grupie, w której część osób zajmuje się wyłącznie kodem HTML, a inni tworza kod lavaScript.

Poza tym nowa metoda polecana jest również dlatego, że kodu JavaScript nie musimy powtarzać na każdej stronie po kolei! Jeżeli na stronach znajdują się podmieniane obrazki przycisków, to cała witryna na pewno składa się z wielu stron. Jeżeli każda z tych stron musiałaby ładować swój własny kod JavaScript, to cała witryna działałaby bardzo wolno. Jeżeli jednak strony będą się odwoływały do jednego, zewnetrznego pliku z kodem JavaScript, to plik ten zostanie pobrany tylko raz i bedzie od razu dostępny dla każdej odwołującej się do niego strony bez ponownego pobierania. Oznacza to zmniejszenie liczby przesyłanych danych i szybsze działanie witryny — w odczuciu jej użytkowników. Najlepsze jest jednak to, że ewentualne zmiany w kodzie JavaScript można wprowadzać tylko w jednym pliku, a będą one natychmiast obowiązywały na wszystkich stronach w całej witrynie.

*Poprzednie wydanie*

```
iii Skrypt
                                            \Box<!DOCTYPE html PUBLIC "-//W3C//DTD XHTML 1.0
  -
Transitional//EN">
  <html xmlns="http://www.w3.org/1999/xhtml">
  <head>
     <title>Prosta podmiana obrazków</title>
     <script language="javascript"
   -
type="text/javascript">
   <!--ukrycie skryptu przed starszymi przegl-
darkami
     if (document.images) {
       button1Red = new Image;
       button1Blue= new Image;
       button2Red= new Image;
       button2Blue= new Image;
       button1Red.src =
   -
"images/redbutton1_on.gif"
       button1Blue.src =
   -
"images/bluebutton1_off.gif"
       button2Red.src =
   -
"images/redbutton2_on.gif"
       button2Blue.src =
   -
"images/bluebutton2_off.gif"
   }
     else {
       button1Red = ""
      button1Blue = ""
      but ton2Red = "" button2Blue = ""
       document.button1 = ""
       document.button2 = ""
   }
     // koniec ukrywania skryptu przed starszymi
  przegl-
darkami -->
     </script>
  </head>
  <body bgcolor="#FFFFFF">
     <a href="next1.html" onmouseover=
   -
"document.button1.src=button1Red.src"
   -
onmouseout="document.button1.src=
   -
button1Blue.src"><img src="images/
   -
bluebutton1_off.gif" width="113"
   -
height="33"
   -
border="0" name="button1" alt="button1"
  / \ge \lt /a \ge \&nbsp \pm \&nbsp \pm <a href="next2.html" onmouseover=
   -
"document.button2.src=button2Red.src"
   -
onmouseout="document.button2
   -
.src=button2Blue.src"><img src="images/
   -
button2_off.gif" width="113" height="33"
   -
border="0" name="button2" alt="button2"
  \rightarrow/>\lt/a</body>
  </html>
```
*Aktualne wydanie*

```
買 Skrypt
                                             \_ \overline{\Box} x\overline{}<!DOCTYPE html PUBLIC "-//W3C//DTD XHTML 1.0
    Transitional//EN">
  "http://www.w3.org/TR/xhtml1/DTD/xhtml1-
  transitional.dtd">
  <html xmlns="http://www.w3.org/1999/xhtml">
  <head>
     <title>Lepsza podmiana obrazków</title>
     <script type="text/javascript"
   -
src="script02.js"></script>
  </head>
  <body bgcolor="#FFFFFF">
     <a href="next1.html"><img src="images/
   -
button1_off.gif" width="113" height="33"
   -
border="0" alt="button1" id="button1"
  →/></a>&nbsp;&nbsp;
     <a href="next2.html"><img src="images/
   -
button2_off.gif" width="113" height="33"
   -
border="0" alt="button2" id="button2"
  \rightarrow/></a>
  </body>
  </html>
  - - - - - - - - - - - - - - - - - - - - - -
  window.onload = rolloverInit;
  function rolloverInit() {
     for (var i=0; i<document.images.length;
  \leftrightarrowi+) {
        if (document.images[i].parentNode.
  \rightarrowtagName == "A") {
          setupRollover(document.images[i]);
   }
   }
  }
  function setupRollover(thisImage) {
    thisImage.outImage = new Image():
     thisImage.outImage.src = thisImage.src;
     thisImage.onmouseout = function() {
        this.src = this.outImage.src;
  }
    thisImage.overImage = new Image();
     thisImage.overImage.src = "images/" +
   -
thisImage.id + "_on.gif";
    thisImage.onmouseover = function() {
        this.src = this.overImage.src;
  }
```

| Przyciski trójstanowe | $+12$                       | $\Box$ | $\overline{\mathbf{z}}$ |
|-----------------------|-----------------------------|--------|-------------------------|
|                       |                             |        | $\gg$                   |
|                       | Apple Yahoo!<br>Google Maps |        | $\mathcal{D}$           |
| Przycisk 1 Przycisk 2 |                             |        |                         |

**Rysunek 4.5.** Po kliknięciu przycisku pojawia się *trzeci obrazek (na czarno-biaych stronach ksiki* będzie to mało widoczne, lepiej będzie uruchomić *przykad w przegldarce)*

**Skrypt 4.4.** *Umieszczenie kodu JavaScript w zewn-trznym pliku pozwala zastosowa na stronie przyciski trójstanowe bez jakiejkolwiek modyfikacji kodu HTML*

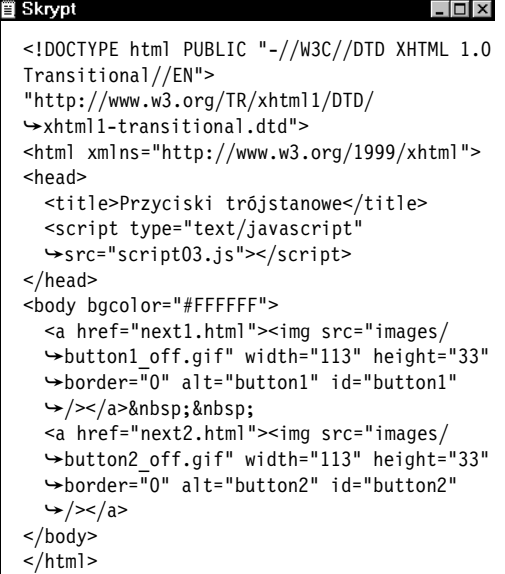

# **Tworzenie** przycisków trójstanowych

Przycisk trójstanowy jest podmienianym obrazkiem, który ma trzy różne wersje. Oprócz oryginalnego obrazka oraz wersji pojawiającej się po wskazaniu przycisku kursorem myszy, tworzona jest jeszcze trzecia wersja, która wyświetla się po kliknieciu przycisku, tak jak na rysunku 4.5.

Skrypt 4.4 to plik HTML wyglądający niemal tak samo jak plik ze skryptu 4.2. Różnica między nimi polega na różnych tytułach i nazwach zewnętrznych plików JavaScript stosowanych na stronie. To wszystko. Jest to doskonały przykład tego, że umieszczenie całego kodu JavaScript w zewnętrznym pliku jest bardzo potężną techniką pozwalająca na dodawanie do stron nowych funkcji bez konieczności modyfikowania samego kodu HTML.

W skrypcie 4.5 można zobaczyć zawartość zewnetrznego pliku JavaScript. Znajdziemy w nim zaledwie kilka zmian w stosunku do kodu ze skryptu 4.3. Nie będziemy zatem od początku analizować całości, ale skoncentrujemy się na wprowadzonych zmianach. Omawiane części skryptu wyróżnione zostały kolorem czerwonym.

## Aby przygotować przycisk trójstanowy:

**1.** this Image.click Image = new Image(); thisImage.clickImage.src = "images/" + thisImage.id + "\_click.gif";

W funkcji setupRollover() musimy doda trzecią właściwość obiektu obrazka, opisującą stan po kliknięciu. W pierwszym wierszu tworzony jest nowy obiekt obrazka, który będzie przechowywał dodatkowy obraz. W drugim wierszu definiowane jest źródło obrazu clickImage. Nazwa pliku obrazka tworzona jest przez złożenie nazwy katalogu images/ z identyfikatorem oryginalnego obrazka i dopiskiem click.gif.

```
2. thisImage.onclick = function() {
     this.src = this.clickImage.src;
  }
```
Ten wiersz informuje przeglądarkę co należy zrobić, gdy użytkownik kliknie obrazek. W tym przypadku chodzi o podmianę obrazka na wersję wskazywaną przez obiekt clickImage.

**Skrypt 4.5.** *Skrypt obsugujcy przyciski trójstanowe*

```
iii Skrypt
                                            . 0 ×
  window.onload = rolloverInit;
  function rolloverInit() {
     for (var i=0; i<document.images.length;
  \leftrightarrow i ++) {
       if (document.images[i].parentNode.
  \rightarrowtagName == "A") {
         setupRollover(document.images[i]);
   }
     }
  }
  function setupRollover(thisImage) {
     thisImage.outImage = new Image();
     thisImage.outImage.src = thisImage.src;
     thisImage.onmouseout = function() {
     this.src = this.outImage.src;
  }
     thisImage.clickImage = new Image();
     thisImage.clickImage.src = "images/" +
   -
thisImage.id + "_click.gif";
     thisImage.onclick = function() {
       this.src = this.clickImage.src;
 }
    thisImage.overImage = new Image();
     thisImage.overImage.src = "images/"
   -
+ thisImage.id + "_on.gif";
    thisImage.onmouseover = function() {
     this.src = this.overImage.src;
  }
```

| Podmiana obrazków przez łącze - Mozilla Firefox<br>Plik Edycja Widok Historia Zakładki Narzędzia Pomoc |                      |
|----------------------------------------------------------------------------------------------------|----------------------|
| → C × 企 (□ file:///D:/Dokum □☆ ・  .                                                                    | $ G $ Google $\beta$ |
|                                                                                                    |                      |
| <b>Nastepna strona</b>                                                                                 |                      |
|                                                                                                    |                      |
|                                                                                                    |                      |
|                                                                                                    |                      |
|                                                                                                    |                      |

**Rysunek 4.6.** *W tekstowym łączu zawarty jest mechanizm powodujcy podmienianie obrazków*

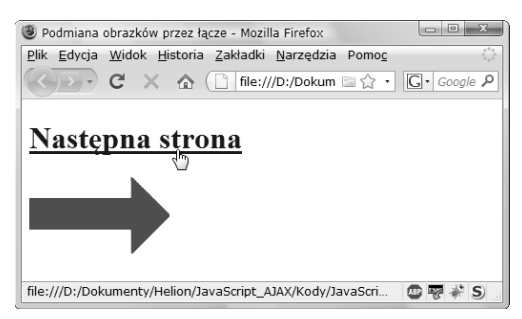

**Rysunek 4.7.** *W chwili wskazania łącza zmienia si- obrazek*

 $\boldsymbol{\mathrm{skrypt}}$  4.6. Podany kod tworzy stronę HTML *do podmiany obrazków za pomocą łącza* 

```
■ Skrypt
  <!DOCTYPE html PUBLIC "-//W3C//DTD XHTML 1.0
  -
Transitional//EN"
     "http://www.w3.org/TR/xhtml1/DTD/
   -
xhtml1-transitional.dtd">
  <html xmlns="http://www.w3.org/1999/xhtml">
  <head>
     <title>Podmiana obrazka przez
  → łącze</title>
     <script type="text/javascript"
   -
src="script04.js"</script>
  </head>
  <body bgcolor="#FFFFFF">
     <h1><a href="next.html" id="arrow">
   -
Nastpna strona</a></h1>
     <img src="images/arrow_off.gif"
   -
width="147" height="82" id="arrowImg"
   -
alt="arrow" />
  </body>
  </html>
```
# Podmiana obrazków poprzez łącze

We wcześniejszych przykładach użytkownik powodował zamianę rysunków, wskazując rysunek kursorem myszy. Można także sprawić, aby zamiana rysunków dokonywała się w chwili umieszczenia kursora nad łączem, tak jak pokazano to na rysunkach 4.6 i 4.7. Kod HTML użyty w tym przykładzie tworzy mało ciekawą stronę z jednym łączem i jednym obrazkiem (skrypt 4.6). Podmiany obrazków dokonamy przez zmodyfikowanie skryptu z poprzednich przykładów (skrypt 4.7).

#### Aby podmienić obrazek przez łącze:

```
1. function rolloverInit() {
     for (var i=0; i<document.links.
       length; i++) {
```
Na początku funkcji rolloverInit() rozpoczynana jest pętla, podobna do tej z poprzednich przykładów. Tym razem jednak nie szukamy obrazków (document.images. →length), ale łączy, jakie znajdują się w dokumencie (document.links.length). Pętla rozpoczyna się od przypisania zera do zmiennej i. Po każdym obiegu, jeżeli wartość tej zmiennej jest mniejsza od liczby łączy w dokumencie, to jest ona inkrementowana.

```
2. var linkObj = document.links[i];
```
Tutaj tworzona jest zmienna linkObj, do której wpisujemy aktualne łącze.

```
3. if (linkObj.id) {
     var imgObj = document.
   -
getElementById(linkObj.id + "Img");
```
Jeżeli element link0bj ma identyfikator, to sprawdzamy, czy na stronie dostępny jest inny element o takim samym identyfikatorze uzupełnionym o dopisek Img. Jeżeli taki się znajdzie, to umieszczamy go w nowo utworzonej zmiennej imgObj.

4. if (imgObj) {

setupRollover(linkObj,imgObj);

Jeżeli istnieje obiekt img0bj, to wywoływana jest funkcja setupRollover(), której w parametrach są przekazywane obiekt obrazka i łącza.

**Skrypt 4.7.** *Oto kod JavaScript powodujcy* podmianę obrazków przez łącze

```
iii Skrypt
 window.onload = rolloverInit;
 function rolloverInit() {
     for (var i=0; i<document.links.length;
   -
i++) {
       var linkObj = document.links[i];
       if (linkObj.id) {
         var imgObj = document.getElementById
   -
(linkObj.id + "Img");
         if (imgObj) {
           setupRollover(linkObj,imgObj);
   }
   }
   }
  }
 function setupRollover(thisLink,thisImage) {
     thisLink.imgToChange = thisImage;
     thisLink.onmouseout = function() {
       this.imgToChange.src =
   -
this.outImage.src;
   }
     thisLink.onmouseover = function() {
       this.imgToChange.src =
 this.overImage.src;
    }
     thisLink.outImage = new Image();
     thisLink.outImage.src = thisImage.src;
     thisLink.overImage = new Image();
    thisLink.overImage.src = "images/" +
       thisLink.id + "_on.gif";
  }
```
5. function setupRollover(thisLink, → this Image) { thisLink.imgToChange = thisImage;

Funkcja setupRollover() zaczyna si od pobrania parametrów opisujących łącze i obrazek, które przekazywane są jej w kroku 4. Następnie do obiektu łącza dodawana jest nowa właściwość o nazwie imgToChange. Skrypt musi w jakiś sposób "dowiedzieć" się, jaki obrazek ma zostać zmieniony po wskazaniu łącza kursorem myszy. Informacja ta zapisywana jest właśnie w tej właściwości.

```
6. this Link.onmouseout = function() {
     this.imgToChange.src = this.
       outImage.src;
  }
  thisLink.onmouseover = function() {
     this.imgToChange.src = this.
   -
overImage.src;
  }
```
W momencie wywołania zdarzenia mouseover lub mouseout obserwujemy działanie nieco inne od prezentowanego w poprzednich przykładach. Tym razem modyfikowana jest właściwość this.imgToChange.src, a nie właściwość this.src, tak jak to było robione poprzednio.

#### Wskazówka

■ Technika ta przydaje się, gdy chcemy poinformować użytkownika, co zobaczy, gdy kliknie wskazywane w tej chwili łącze. Załóżmy, że prowadzimy stronę biura podróży opisująca wycieczki do Szkocji, na Hawaje i do Cleveland. Po lewej stronie można by umieścić kolumnę z tekstowymi łączami do wybranych miejsc, a z prawej — obszar podglądu, w którym pojawiałyby się odpowiednie zdjcia. W momencie wskazania łącza do danego miejsca po prawej stronie pojawiałby się jego podgląd. Kliknięcie łącza prowadziłoby użytkownika do strony ze szczegółami dotyczącymi miejsca wycieczki.

# Podmienianie obrazka z różnych łaczy

Do tej pory efekt zmiany rysunku wywoływany był po wskazaniu myszą pojedynczego obrazka bądź łącza tekstowego. Można jednak również utworzyć strone, w której efekt ten bedzie wywoływany z wielu różnych miejsc — takie rozwiązanie jest idealne do opisywania treści rysunków na stronie. W naszym przykładzie opisalimy w ten sposób trzy obrazy projektów Leonarda da Vinci. Po wskazaniu któregoś z nich w polu tekstowym po prawej stronie pojawia si opis obiektu na rysunku. W rzeczywistości opis ten również jest rysunkiem, a dokładniej — jednym z trzech różnych rysunków (po jednym dla każdego wynalazku). Działanie skryptów 4.8 i 4.9 przedstawiono na rysunku 4.8. Podobnie jak inne skrypty w książce, jest on tworzony na bazie poprzednich, w związku z czym skupimy się tylko na nowych rozwiązaniach. Skrypty 4.7 i 4.9 różnią się tylko kilkoma wierszami kodu.

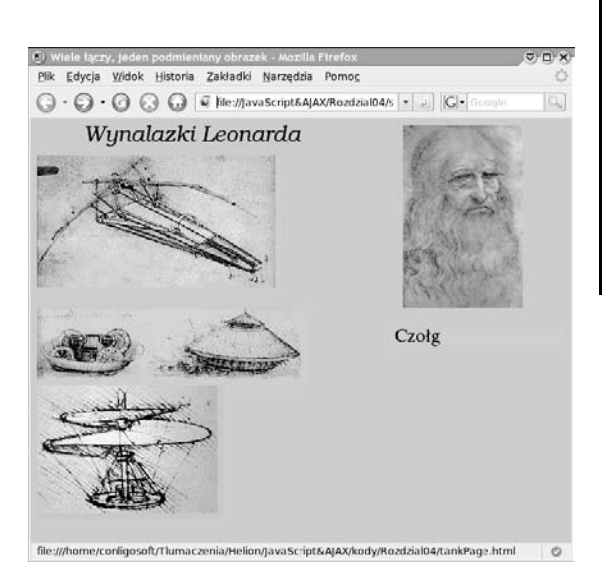

**Rysunek 4.8.** *Na stronie znajduj si- trzy rysunki przedstawiajce projekty wynalazków — samolotu, czogu oraz helikoptera. Po wskazaniu któregokolwiek*  $z$  nich w polu tekstowym pojawia się opis

**Skrypt 4.8.** *Prosz- zauway, e cza i obrazki na tej stronie maj swoje identyfikatory*

```
買 Skrypt
                                         - \Box \times<!DOCTYPE html PUBLIC "-//W3C//DTD XHTML 1.0
  Transitional//EN"
     http://www.w3.org/TR/xhtml1/DTD/
   -
xhtml1-transitional.dtd">
  <html xmlns="http://www.w3.org/1999/xhtml">
  <head>
    <title>Wiele łączy, jeden podmieniany
   -
obrazek</title>
     <script type="text/javascript"
   -
src="script05.js"></script>
  </head>
  <body bgcolor="#EECC99">
     <img src="images/DaVinci.jpg" width="144"
   -
height="219" alt="DaVinci" align="right"
   -
hspace="50" />
     <img src="images/leoText.gif" width="375"
   -
height="26" alt="Wynalazki Leonarda" />
     <a href="flyPage.html" class="textField"
   -
id="flyer"><img src="images/flyer.gif"
   -
width="293" height="165" border="0"
   -
alt="Maszyna latajca" vspace="10"
   -
id="flyerImg" /></a><br clear="right" />
     <img src="images/bg.gif" width="208"
   -
height="27" id="textField" alt="Pole
   -
tekstowe" align="right" vspace="20" />
     <a href="tankPage.html" class="textField"
   -
id="tank"><img src="images/tank.gif"
   -
width="325" height="92" border="0"
  →alt="Czołg" id="tankImg" /></a><br />
     <a href="heliPage.html" class="textField"
   -
id="helicopter"><img src="images/
   -
helicopter.gif" width="224" height="160"
   -
border="0" alt="Helikopter"
   -
id="helicopterImg" /></a>
  </body>
 </html>
```
**Skrypt 4.9.** *Ten skrypt pozwala podmieniać jeden obrazek poprzez wiele łączy* 

```
iii Skrypt
                                           - \Box \timeswindow.onload = rolloverInit;
  function rolloverInit() {
    for (var i=0; i<document.links.length;
  \leftrightarrowi\leftrightarrow) {
       var linkObj = document.links[i];
       if (linkObj.className) {
         var imgObj = document.getElementById
   -
(linkObj.className);
        if (imgObj) {
           setupRollover(linkObj,imgObj);
   }
   }
     }
  }
  function setupRollover(thisLink,textImage) {
     thisLink.imgToChange = textImage;
     thisLink.onmouseout = function() {
       this.imgToChange.src =
   -
this.outImage.src;
  }
    thisLink.outImage = new Image();
     thisLink.outImage.src = textImage.src;
     thisLink.overImage = new Image();
     thisLink.overImage.src = "images/" +
   -
thisLink.id + "Text.gif";
  }
```
#### Aby wiele łaczy mogło podmieniać jeden obrazek:

```
1. if (linkObj.className) {
    var imgObj = document.
   -
getElementById(linkObj.className);
```
Nie możemy skorzystać z identyfikatorów obrazków w celu wyznaczenia identyfikatora obrazka podmienianego. Po prostu identyfikatory musza być unikalne. Z tego powodu każdy z obrazków musi mieć jakaś wartość opisująca umiejscowienie podmienianego obrazka, a zatem musimy skorzystać z atrybutu class (na stronie może znajdować się wiele elementów o takiej samej wartości tego atrybutu). W tym wierszu kodu przeszukujemy właściwości className obiektów łączy.

2. function setupRollover(thisLink, -textImage) { thisLink.imgToChange = textImage;

Funkcja setupRollover() otrzymuje w parametrach obiekt aktualnego łącza (thisLink) oraz obiekt obrazka, który tutaj nazywany jest textImage. Proszę zauważyć, że w czasie wywoływania tej funkcji przekazywane jej obiekty (można o nich myśleć jak o zmiennych) miały nazwy linkObj i imgObj.

Pozostała część skryptu działa dokładnie tak samo jak w poprzednich przykładach z tego rozdziału.

# Podmienianie wielu obrazków z jednego łącza

Co należy zrobić, by łącze podmieniające jeden z rysunków na stronie samo w sobie również było rysunkiem zmieniającym swój wygląd po wskazaniu myszka? Jak można zobaczyć na rysunku 4.9, dodaliśmy te funkcje do skryptu przedstawionego w poprzednim przykładzie. Podobnie jak poprzednio, po wskazaniu mysza jednego z rysunków w polu tekstowym pojawia się jego opis, a dodatkowo rysunek zostaje zastąpiony innym, w którym dodano obramowanie. Dzięki temu użytkownik otrzymuje dodatkową informację na temat tego, co właśnie wskazuje (w przypadku gdyby kursor myszy nie był wystarczający). W skrypcie 4.10 został przedstawiony kod HTML strony (praktycznie bez żadnych zmian, z wyjątkiem tytułu nazwy zewnętrznego pliku z kodem JavaScript), natomiast w skrypcie 4.11 można zobaczyć niewielkie modyfikacje, jakie zostały wprowadzone do kodu z poprzedniego przykładu.

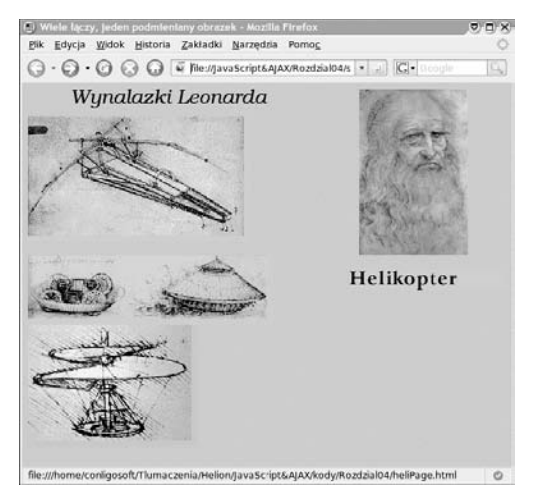

**Rysunek 4.9.** *Po wskazaniu jednego z rysunków w polu tekstowym pojawia si- jego opis, a sam rysunek otrzymuje obramowanie*

**Skrypt 4.10.** *Ten skrypt HTML jest dokadnie taki sam jak skrypt 4.8, jedyne różnice to inny tytuł i odwoanie do innego pliku JavaScript*

```
■ Skrypt
                                         -\Box\times<!DOCTYPE html PUBLIC "-//W3C//DTD XHTML 1.0
  -
Transitional//EN"
      http://www.w3.org/TR/xhtml1/DTD/
   -
xhtml1-transitional.dtd">
  <html xmlns="http://www.w3.org/1999/xhtml">
  <head>
    <title>Wiele łączy, wiele podmienianych
   -
obrazków</title>
     <script type="text/javascript"
   -
src="script06.js"></script>
  </head>
  <body bgcolor="#EECC99">
     <img src="images/DaVinci.jpg" width="144"
   -
height="219" alt="DaVinci" align="right"
   -
hspace="50" />
     <img src="images/leoText.gif" width="375"
   -
height="26" alt="Wynalazki Leonarda" />
     <a href="flyPage.html" class="textField"
   -
id="flyer"><img src="images/flyer.gif"
   -
width="293" height="165" border="0"
   -
alt="Maszyna latajca" vspace="10"
   -
id="flyerImg" /></a><br clear="right" />
     <img src="images/bg.gif" width="208"
   -
height="27" id="textField" alt="Pole
   -
Tekstowe" align="right" vspace="20" />
     <a href="tankPage.html" class="textField"
   -
id="tank"><img src="images/tank.gif"
   -
width="325" height="92" border="0"
  →alt="Czołg" id="tankImg" /></a><br />
     <a href="heliPage.html" class="textField"
   -
id="helicopter"><img src="images/
   -
helicopter.gif" width="224" height="160"
   -
border="0" alt="Helikopter"
   -
id="helicopterImg" /></a>
  </body>
  </html>
```
### Aby podmieniać wiele obrazków jednocześnie:

```
1. thisLink.imgToChange = new Array;
  thisLink.outImage = new Array;
  thisLink.overImage = new Array;
```
Te wiersze zostały dopisane dlatego, że teraz skrypt musi działać z większą liczbą obrazków (dwa na kady podmieniany obrazek). W poszczególnych wierszach tworzone są nowe właściwości obiektu thisLink. Każda z tych właściwości jest osobnym obiektem nazywanym tablica (ang. *array*).

2. thisLink.imgToChange[0] = textImage;

W poprzednim zadaniu właściwość imgToChange była obrazkiem, ale tym razem jest tablicą przechowująca obrazki. Jak widać, wartość zmiennej textImage zapisywana jest jako pierwszy element tablicy imgToChange.

**3.** this Link.out Image  $[0] = new Image()$ : thisLink.outImage[0].src = textImage.src;

Podobnie jak poprzednio, musimy zachowa też nieaktywną wersję obrazka, ale tym razem zapisujemy go jako pierwszy element tablicy outImage.

**4.** thisLink.overImage $[0]$  = new Image $()$ ; thisLink.overImage[0].src = "images/" + -thisLink.id + "Text.gif";

Aktywna wersja obrazka wyliczana jest tak jak w poprzednich przykładach i zapisywana jako pierwszy element tablicy overImage.

```
5. var rolloverObj = document.
  getElementById(thisLink.id + "Img");
  if (rolloverObj) {
```
Teraz musimy sprawdzić, czy podmiana dotyczyć bedzie wielu obrazków, czy też tylko pojedynczego. W takim przypadku na stronie bedzie znajdować się element o takim samym identyfikatorze jak ten, ale uzupełnionym o dopisek Img. Oznacza to, że w przypadku, gdy aktualny element ma identyfikator flyer, to na stronie powinien znajdować się element o identyfikatorze flyerImg. Jeżeli tak jest, to jest on zapisywany do zmiennej rolloverObj i wykonywane sa trzy kolejne kroki.

6. thisLink.imgToChange[1] = rolloverObj;

Przedstawiony wyżej sposób pracy z elementem imgToChange[0] powtarzamy teraz dla elementu imgToChange[1], czyli przypisujemy mu wartość zmiennej rollover0bj. W momencie wywołania funkcji obsługujących zdarzenia onmouseover lub onmouseout oba rysunki zostaną zastąpione właściwymi zastępnikami.

**7.** this Link.out Image  $[1]$  = new Image(); thisLink.outImage[1].src = -rolloverObj.src;

Te instrukcje definiują drugi element tablicy outImage, przechowującej nieaktywne wersje obrazka.

```
8. this Link.over Image [1] = new Image();
  thisLink.overImage[1].src = "images/" +
  \rightarrowthisLink.id + " on.gif";
```
W tym miejscu wyznaczana jest aktywna wersja obrazka, a nastepnie wpisywana jest jako drugi element tablicy overImage.

Jeżeli chcielibyśmy jednocześnie podmieniać jeszcze trzeci obrazek, to należałoby powtórzyć kroki 6.–8., wprowadzając do nich odpowiednie modyfikacje.

**Skrypt 4.11.** *Ten skrypt obsuguje wiele podmienianych obrazków*

. I⊓I xi

```
iii Skrypt
 window.onload = rolloverInit;
  function rolloverInit() {
     for (var i=0; i<document.links.length;
  \leftrightarrow i++) {
       var linkObj = document.links[i];
       if (linkObj.className) {
         var imgObj = document.getElementById
  →(linkObj.className);
         if (imgObj) {
           setupRollover(linkObj,imgObj);
   }
   }
   }
  }
  function setupRollover(thisLink,textImage) {
    thisLink.imgToChange = new Array;
    thisLink.outImage = new Array;
     thisLink.overImage = new Array;
    thisLink.imgToChange[0] = textImage;
     thisLink.onmouseout = rollOut;
     thisLink.onmouseover = rollOver;
    thisLink.outImage[0] = new Image();
    thisLink.outImage[0].src = textImage.src;
    thisLink.overImage[0] = new Image();
    thisLink.overImage[0].src = "images/" +
   -
thisLink.id + "Text.gif";
    var rolloverObj = document.getElementById
   -
(thisLink.id + "Img");
     if (rolloverObj) {
       thisLink.imgToChange[1] = rolloverObj;
       thisLink.outImage[1] = new Image();
       thisLink.outImage[1].src =
   -
rolloverObj.src;
       thisLink.overImage[1] = new Image();
```
**Skrypt 4.11.** *cig dalszy*

```
iii Skrypt
                                            \blacksquare \Box \times thisLink.overImage[1].src = "images/" +
   -
thisLink.id + "_on.gif";
     }
  }
  function rollOver() {
     for (var i=0;i<this.imgToChange.length;
   -
i++) {
       this.imgToChange[i].src =
   -
this.overImage[i].src;
     }
  }
  function rollOut() {
     for (var i=0;i<this.imgToChange.length;
   -
i++) {
       this.imgToChange[i].src =
   -
this.outImage[i].src;
     }
  }
```

```
9. for (var i=0;i<this.imgToChange.
  -
length; i++) {
     this.imgToChange[i].src =
   -
this.overImage[i].src;
  }
```
Wewntrz funkcji rollOver() wykonywana jest zamiana obrazków. Podmiany wymagać może jeden lub wiecej obrazków, a zatem musimy sprawdzić, ile z nich zostało zapisanych w tablicy. Ta informacja zapisana jest we właściwości this.imgToChange.length. ${\rm W}$  tym przypadku otrzymamy wartość 2, ponieważ musimy zmienić tylko dwa obrazki. Petla będzie miała zatem dwa obiegi, w których najpierw wykorzystamy wartości zapisane w elemencie imgToChange[0], a następnie w elemencie imgToChange[1].

```
10. for (var i=0;i<this.imgToChange.
   -
length; i++) {
      this.imgToChange[i].src =
    -
this.outImage[i].src;
   }
```
Funkcja ro110ut () działa niemal dokładnie tak samo jak funkcja z poprzedniego kroku. Różnica polega na tym, że tym razem przywracane sa oryginalne obrazki.

#### Wskazówki

- Należy bardzo uważać, by nazwy podmienianych rysunków nie powtarzały się — każdy z nich musi posiadać własną, unikalną nazwę.
- Co zrobić, jeżeli chcemy, żeby pewne łącza przełączały jednocześnie wiele obrazków, a pozostałe związane były z pojedynczym obrazkiem? To żaden problem. Nie trzeba zmieniać nawet jednego wiersza kodu JavaScript. Wystarczy, że instrukcja w kroku 5. nie znajdzie na stronie odpowiedniego identyfikatora. W takiej sytuacji funkcja nie zapisze drugiego elementu do tablicy, a funkcje rollOver() i rollOut() beda przełączały wyłącznie podstawowy obrazek.

# Tworzenie animowanych banerów

Podczas oglądania stron WWW często można natknąć się na reklamowe banery, w których co chwila zmieniają się wyświetlane obrazki. Większość z nich to animowane pliki GIF, w których znajduje się kilka kolejno wyświetlanych obrazków. Jeżeli chcielibyśmy zbudować stronę, na której wyświetla się kilka takich obrazków — animowanych bądź nie — to możemy użyć do tego celu języka JavaScript. Przykład przedstawiamy w skrypcie 4.13. Wykorzystano w nim trzy kolejno wywietlane obrazki GIF (można je zobaczyć na rysunkach 4.10, 4.11 oraz 4.12). Kod prostej strony HTML przedstawiony został w skrypcie 4.12.

#### Aby utworzyć cyklicznie wyświetlane banery:

```
1. var thisAd = 0;
```
Nasz skrypt zaczyna się od utworzenia zmiennej thisAd i nadania jej wartości początkowej.

2. function rotate() {

```
 var adImages = new Array(" images/
 -
reading1.gif","images/reading2.gif",
 -
"images/reading3.gif");
```
Ten wiersz rozpoczyna nowa funkcje o nazwie rotate(). W kolejnym wierszu tworzona jest tablica o nazwie adImages, która będzie przechowywała nazwy trzech plików GIF tworzących cyklicznie zmieniający się baner.

3. thisAd++;

Pobiera wartość zmiennej thisAd i powiększa  $ja<sub>0</sub>1$ .

4. if (thisAd == adImages.length) { thisAd =  $0$ ;

Ten kod sprawdza, czy licznik banerów (zmienna thi sAd) osiągnął ogólną liczbę elementów w tablicy, a jeżeli tak, to wpisuje do zmiennej wartość 0.

**Skrypt 4.12.** *Kod HTML aduje pierwszy obrazek banera, a reszt dziaa zajmuje si- JavaScript*

```
冒 Skrypt
                                            \overline{L} \overline{D} \overline{X}<!DOCTYPE html PUBLIC "-//W3C//DTD XHTML 1.0
  -
Transitional//EN"
     http://www.w3.org/TR/xhtml1/DTD/
   -
xhtml1-transitional.dtd">
  <html xmlns="http://www.w3.org/1999/xhtml">
  <head>
     <title>Animowane banery</title>
     <script type="text/javascript"
   -
src="script07.js"></script>
  </head>
  <body bgcolor="#FFFFFF">
     <div align="center">
       <img src="images/reading1.gif"
   -
width="400" height="75" id="adBanner"
   -
alt="Reklama" />
    \lt/\det</body>
  </html>
```
**Skrypt 4.13.** *Kod JavaScript suy nam do cyklicznego podmieniania banerów*

```
iii Skrypt
                                           l⊓lxi
  window.onload = rotate;
  var thisAd = 0;
  function rotate() {
      var adImages = new Array("images/
   -
reading1.
   -
gif","images/reading2.gif","images/
   -
reading3.gif");
      thisAd++;
        if (thisAd == adImages.length) {
          thisAd = 0;
 }
     document.getElementById("adBanner").src =
   -
adImages[thisAd];
     setTimeout(rotate, 3 * 1000);
  }
```
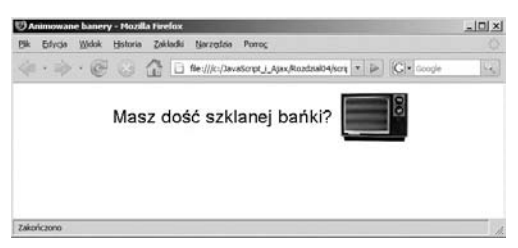

**Rysunek 4.10.** *Pierwszy obrazek, od którego rozpoczyna si- animowany baner*

|    |            |       |          | Animowane banery - Mozilla Firefox |                 |                       | $  D $ $\times$                       |
|----|------------|-------|----------|------------------------------------|-----------------|-----------------------|---------------------------------------|
| PH | Edycia     | Widok | Historia | Zakladki                           | Narzędzia Pomoc |                       |                                       |
|    |            |       |          |                                    |                 |                       | $\overline{\mathcal{L}_{\mathbf{c}}}$ |
|    |            |       |          |                                    |                 | Wyrzuć swój telewizor |                                       |
|    | Zakończono |       |          |                                    |                 |                       |                                       |

**Rysunek 4.11.** *Drugi obrazek…*

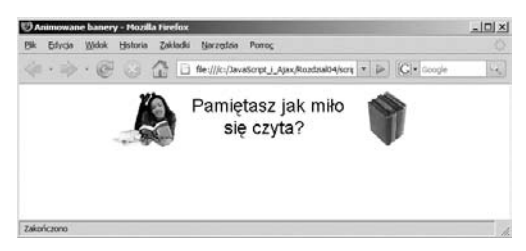

**Rysunek 4.12.** *…ostatni obrazek. Po zaadowaniu strony rozpoczynaj si- podmiany banerów, które nie wymagaj adnej interwencji ze strony użytkownika* 

5. document.getElementById("adBanner") -.src = adImages[thisAd];

Znajdujący się na stronie obrazek, który będzie poddawany podmianom, ma identyfikator adBanner. Odpowiednia nazwa została zdefiniowana w znaczniku <img>, o czym można sie przekonać w skrypcie 4.12. Ten wiersz kodu przepisuje adres źródła obrazka z tablicy adImages z pozycji wyznaczanej zmienna thisAd.

6. setTimeout(rotate,  $3 * 1000$ );

Ten wiersz skryptu wyznacza częstotliwość zmian obrazków w banerze reklamowym. Wbudowane polecenie setTimeout() pozwala określić, że po pewnym czasie ma zostać wykonana instrukcja wpisana w poleceniu. W tym przypadku jest to funkcja rotate(), która będzie wywoływana co 3000 milisekund, czyli co trzy sekundy.

### Wskazówki

- Można się tu zastanawiać, po co konstruować animowane banery za pomoca JavaScriptu, zamiast wykorzystać po prostu animowane obrazki GIF. JavaScript pozwala na zastosowanie w animowanych banerach plików w formacie JPG lub PNG, które umożliwiają tworzenie obrazków o dużo lepszej jakości. Dzięki temu banery mogą mieć niemal fotograficzną jakość.
- W przeciwieństwie do przedstawianych wcześniej przykładów, obrazki banerów nie są ładowane wcześniej do bufora. Każdy z nich ładowany jest dopiero wtedy, gdy ma zostać wyświetlony. Po prostu w tablicy banerów może znajdować się dowolna liczba obrazów, a zmuszanie przegldarki do pobierania od razu na przykład 100 obrazów spowodowałoby spadek predkości wyświetlania strony. Poza tym nie miałoby to większego sensu, jeżeli użytkownik zobaczyłby najwyżej 2 lub 3 obrazki, po czym przeszedł na inną stronę.

# Dodawanie łączy do animowanych banerów

Animowane banery sa bardzo czesto wykorzystywane w reklamie — z pewnością dobrze byłoby wiedzieć, w jaki sposób można utworzyć baner będący łączem, które po kliknieciu przeniesie ogladającego na inna stronę. Sposób rozwiązania tego problemu przedstawiliśmy w skrypcie 4.14, bazującym na poprzednim przykładzie (wokół znacznika <img>  $d$ odaliśmy znacznik <a>). W skrypcie 4.15 można zobaczyć lekką wariację skryptu z poprzedniego przykładu. Jak widać, dodaliśmy też nową tablicę. Znajdują się w niej adresy stron docelowych, na które użytkownik ma trafić po kliknięciu danego banera. W naszym przykładzie użytkownik po kliknięciu banera "Domowe obiadki" trafi na stronę *http://helion.pl*, po kliknięciu "Java na gorąco" — na *http://java.pl*, a po kliknieciu "Uniwersalny eliksir na zgage<sup>?</sup> — na *http://microsoft.com/poland* (proszę spojrzeć na rysunek 4.13). Rzecz jasna, adresy nie są z naszej strony żadnym komentarzem.

#### Aby dodać łącza do cyklicznie podmienianych banerów:

1. window.onload = initBannerLink;

Po zakończeniu ładowania strony wywoływana jest funkcja initBannerLink().

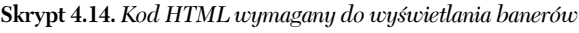

```
買 Skrypt
                                                \overline{a} \overline{a} \overline{a} \overline{b}<!DOCTYPE html PUBLIC "-//W3C//DTD XHTML 1.0
  -
Transitional//EN"
     http://www.w3.org/TR/xhtml1/DTD/
   -
xhtml1-transitional.dtd">
  <html xmlns="http://www.w3.org/1999/xhtml">
  <head>
    <title>Cyklicznie zmieniane banery z łączami</title>
     <script type="text/javascript"
   -
src="script08.js"></script>
  </head>
  <body bgcolor="#FFFFFF">
     <div align="center">
       <a href="linkPage.html">
   -
<img src="images/banner1.gif" width="400"
   -
height="75" id="adBanner" border="0" alt="ad
   -
banner" /></a>
    \frac{2}{\sqrt{d}}iv
  </body>
  </html>
```
**Skrypt 4.15.** *Ten skrypt jest przykadem tego, jak można zmienić zwykłe cyklicznie podmieniane banery w prawdziwe reklamy*

```
iii Skrypt
                                        \blacksquare \blacksquare \timeswindow.onload = initBannerLink;
  var thisAd = 0;
  function initBannerLink() {
     if (document.getElementById
   -
("adBanner").parentNode.tagName ==
   -
"A") {
       document.getElementById("adBanner")
   -
.parentNode.onclick = newLocation;
     }
     rotate();
  }
  function newLocation() {
     var adURL = new Array("negrino.com",
  →"sun.com","microsoft.com");
     document.location.href = "http://www."
   -
+ adURL[thisAd];
    return false;
  }
  function rotate() {
     var adImages = new Array("images/
   -
banner1.gif","images/
   -
banner2.gif","images/banner3.gif");
   -
thisAd++;
     if (thisAd == adImages. length) {
      thisAd = 0;
   }
    document.getElementById("adBanner")
   -
.src = adImages[thisAd];
    setTimeout(rotate, 3 * 1000);
  }
```
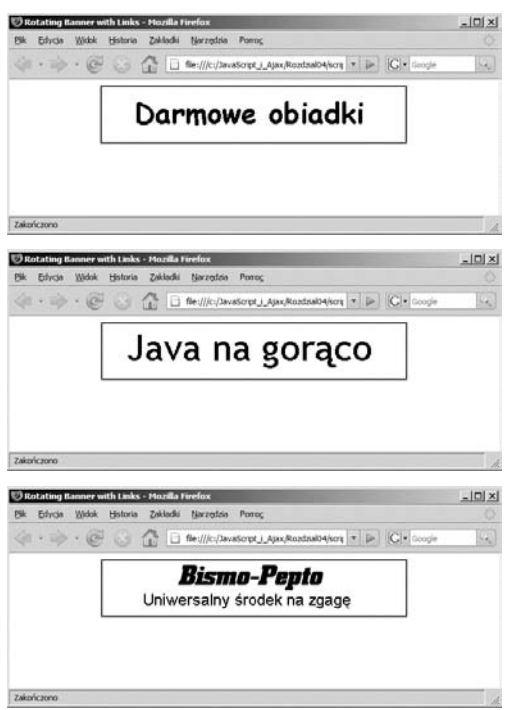

**Rysunek 4.13.** *Kady z tych trzech rysunków* jest łączem, po kliknięciu którego zostaniemy  $skierowani do różnych stron WWW$ 

#### Wskazówka

 $\blacksquare$  Aby skrypt działał poprawnie, tablica adURL musi mieć dokładnie tyle samo elementów, ile tablica adImages.

```
2. if (document.getElementById("adBanner").
  -
parentNode.tagName == "A") {
     document.getElementById("adBanner").
   -
parentNode.onclick = newLocation;
  }
```
rotate();

Ten kod, znajdujący się w funkcji initBanerLink(), sprawdza najpierw, czy element adBanner znajduje się wewnątrz znacznika łącza. Jeżeli tak, to po jego kliknięciu wywoływana będzie funkcja newLocation(). Na koniec wywoływana jest funkcja rotate().

3. function newLocation() { var adURL = new Array("negrino.com", "sun.com","microsoft.com");

W nowej funkcji newLocation() do zmiennej adURL przypisujemy tablicę zawierającą trzy elementy. Znajdują się w niej tylko nazwy domenowe stron docelowych — pełny adres URL będzie tworzony w innym miejscu programu.

4. document.location.href = -"http://www."+ adURL[thisAd]; return false;

Funkcja newLocation przypisuje obiektowi document. location.href (czyli innymi słowy, bieżącemu oknu przeglądarki) łańcuch znaków http://www. (proszę zwrócić uwagę na kropkę), do którego zostaje dodana wartość zmiennej banerURL. Zmienna banerURL jest tablica, a zatem należy określić jej element. W naszym przykładzie robimy to za pomocą zmiennej thisAd, która przechowuje numer aktualnie wyświetlanego banera reklamowego. Dzieki temu ogladający zostanie skierowany na różne strony, w zależności od banera, który kliknie. Na koniec zwracana jest wartość false, z*akazująca* przeglądarce ładowania strony spod adresu zapisanego we właściwości href. W naszym skrypcie zrobiliśmy już wszystko, co trzeba, więc takie dodatkowe ładowanie nie jest już konieczne.

# **Prezentacje**

Prezentacje, czyli tzw. slide shows (dosł. pokazy slajdów) wyświetlają obrazek i umożliwiają użytkownikowi kierowanie przewijaniem obrazków do przodu lub do tyłu. Kod JavaScriptu zapewnia niezbedna interaktywna kontrole nad tymi działaniami. W skrypcie 4.16 przedstawiony został kod HTML, a w skrypcie 4.17 kod JavaScript strony tworzącej taki właśnie pokaz slajdów.

Skrypt ten tworzy zawijający się pokaz slajdów, co oznacza, że po dotarciu do ostatniego zdjęcia wyświetlane jest pierwsze i vice versa. Działanie skryptu można podziwiać na rysunku 4.14.

```
Skrypt 4.16. Kod HTML strony z pokazem slajdów
iii Skrypt
                                         \Box
```

```
<!DOCTYPE html PUBLIC "-//W3C//DTD XHTML 1.0
-
Transitional//EN"
   http://www.w3.org/TR/xhtml1/DTD/
 -
xhtml1-transitional.dtd">
<html xmlns="http://www.w3.org/1999/xhtml">
<head>
   <title>Pokaz slajdów</title>
   <script type="text/javascript"
 -
src="script09.js"></script>
</head>
<body bgcolor="#FFFFFF">
   <div align="center">
    <h1>Witajcie, wspaniae roboty!</h1>
     <img src="images/pathfinder.gif"
 -
id="myPicture" width="201" height="155"
 -
alt="Slideshow" />
     <h2><a href="previous.html"
→id="prevLink"><&lt;
→Poprzedni</a>&nbsp;&nbsp;<a
 -
href="next.html" id="nextLink">Nastpny
→>></a></h2>
  \lt/\text{div}\gt</body>
</html>
```
**Skrypt 4.17.** *Skrypt tworzcy pokaz slajdów, które użytkownik może przegladać, klikając odpowiednie cza*

```
■ Skrypt
                                           - I⊡I ×I
 window.onload = initLinks;
 var myPix = new Array("images/robot1.jpg",
  -
"images/robot2.jpg", "images/robot3.jpg");
 var thisPic = 0;
 function initLinks() {
    document.getElementById("prevLink").
   -
onclick = processPrevious;
    document.getElementById("nextLink").
   -
onclick = processNext;
 }
 function processPrevious() {
    if (thisPic == 0) {
      thisPic = myPix.length;
    }
    thisPic--;
    document.getElementById("myPicture").src =
   -
myPix[thisPic];
    return false;
  }
 function processNext() {
    thisPic++;
    if (thisPic == myPix.length) {
      thisPic = 0;
    }
    document.getElementById("myPicture").src =
   -
myPix[thisPic];
     return false;
  }
```
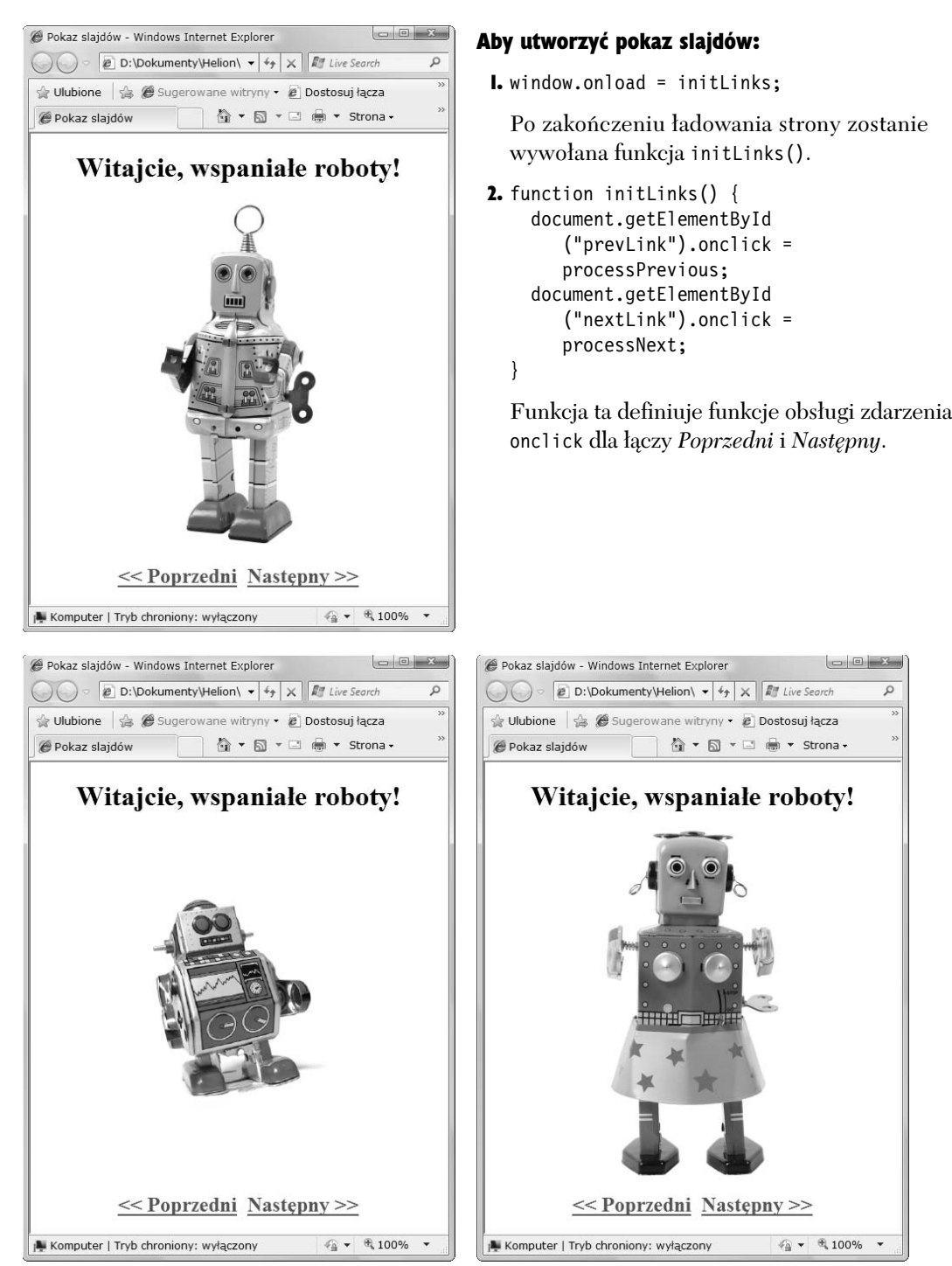

 $\bf{R}$ ysunek 4.14. Kliknięcie łącza Poprzedni lub Następny wyświetli odpowiednio poprzedni lub następny obrazek

 $\Omega$ 

```
3. function processPrevious() {
    if (thisPic == 0) {
       thisPic = myPix.length;
```
Ta funkcja przewija pokaz slajdów do tyłu. Na początku sprawdzane jest, czy zmienna thisPic ma wartość 0. Jeżeli tak, to zmiennej przypisywana jest liczba obrazków w tablicy myPix.

```
4. thisPic--;
  document.getElementById
  -
("myPicture").src = myPix[thisPic];
```
Pierwszy wiersz zmniejsza wartość zmiennej thisPic o 1, a nastepny ustala wartość właściwości src obiektu myPicture, pobierając ją z tablicy myPix z pozycji wskazywanej przez zmienną thisPic.

```
5. thisPic++;
  if (thisPic == myPix.length) {
    thisPic = 0;
  }
  document.getElementById
  -
("myPicture").src = myPix[thisPic];
```
Ten kod znajduje sie w funkcji processNext(). Przewija on pokaz slajdów do przodu, czyli w kierunku przeciwnym niż funkcja processPrevious(). Na początku powiększa on wartość zmiennej thisPic o 1, następnie sprawdza, czy wartość jest równa liczbie elementów w tablicy. Jeżeli tak, to zmienna thisPic otrzymuje wartość 0. Na koniec odpowiednia wartość wpisywana jest do właściwości src obiektu myPicture.

**Skrypt 4.18.** *Prosty kod HTML stanowi podstaw dla wywietlania losowego obrazka*

```
買 Skrypt
                                          - \Box \times<!DOCTYPE html PUBLIC "-//W3C//DTD XHTML 1.0
  -
Transitional//EN"
     http://www.w3.org/TR/xhtml1/DTD/
   -
xhtml1-transitional.dtd">
  <html xmlns="http://www.w3.org/1999/xhtml">
  <head>
     <title>Losowy obrazek</title>
     <script type="text/javascript"
   -
src="script10.js"></script>
  </head>
  <body bgcolor="#FFFFFF">
     <img src="images/spacer.gif" width="305"
   -
height="312" id="myPicture"
   -
alt="obrazek" />
  </body>
  </html>
```
**Skrypt 4.19.** *Oto skrypt wyświetlający losowe obrazki. Wykorzystana w nim zostaa funkcja Math.random, generujca liczby losowe*

```
買 Skrypt
                                              \blacksquare \blacksquare \timeswindow.onload = choosePic;
  function choosePic() {
     var myPix = new Array("images/lion.jpg",
   -
"images/tiger.jpg","images/bear.jpg");
     randomNum = Math.floor((Math.random() *
   -
myPix.length));
     document.getElementById("myPicture").src =
   -
myPix[randomNum];
  }
```
# Losowe wyświetlanie obrazków

Jeżeli na naszej stronie znajduje się dużo grafiki lub prowadzimy galerię sztuki cyfrowej, to prawdopodobnie zainteresuje nas możliwość wyświetlania obrazka losowo wybieranego z kolekcji przy każdorazowym odwiedzeniu strony. Ponownie okaże się nam pomocny JavaScript. Sposób realizacji zadania przedstawiony został w skryptach 4.18 (HTML) i 4.19 (JavaScript). Na rysunku 4.15 można zobaczyć natomiast efekt działania skryptu. W tym przypadku wyświetlane sa zdjecia lwa, tygrysa i niedźwiedzia (o rety!).

### Aby wyświetlić losowo wybrany obrazek:

```
1. var myPix = new Array("images/lion.
  -
jpg", "images/tiger.jpg",
  -
"images/bear.jpg");
```
Jak już każdy się domyślił, wewnątrz funkcji choosePic() tworzymy tu tablice trzech obrazów zapisaną w zmiennej myPix.

2. randomNum = Math.floor((Math. -random() \* myPix.length));

Zmienna o nazwie randomNum otrzymuje wartość zapisanego tu wyrażenia matematycznego. Funkcja Math.random() generuje liczbę losową z przedziału od 0 do 1, która jest mnożona przez wartość myPix.length (oznacza ona liczbę elementów w tablicy). Funkcja Math.floor() powoduje zaokrąglenie wyniku, dzięki czemu do zmiennej randomNum zapisana zostanie liczba losowa z zakresu od 0 do 2.

#### 3. document.getElementById

 $\mathcal{C}$ 

Zakończono

 $\times$ 

-("myPicture").src = myPix[randomNum];

W tym wierszu źródło obiektu myPicture zostaje pobrane z tablicy myPix, z której, w zależności od wartości zmiennej randomNum, wybierana jest określona wartość.

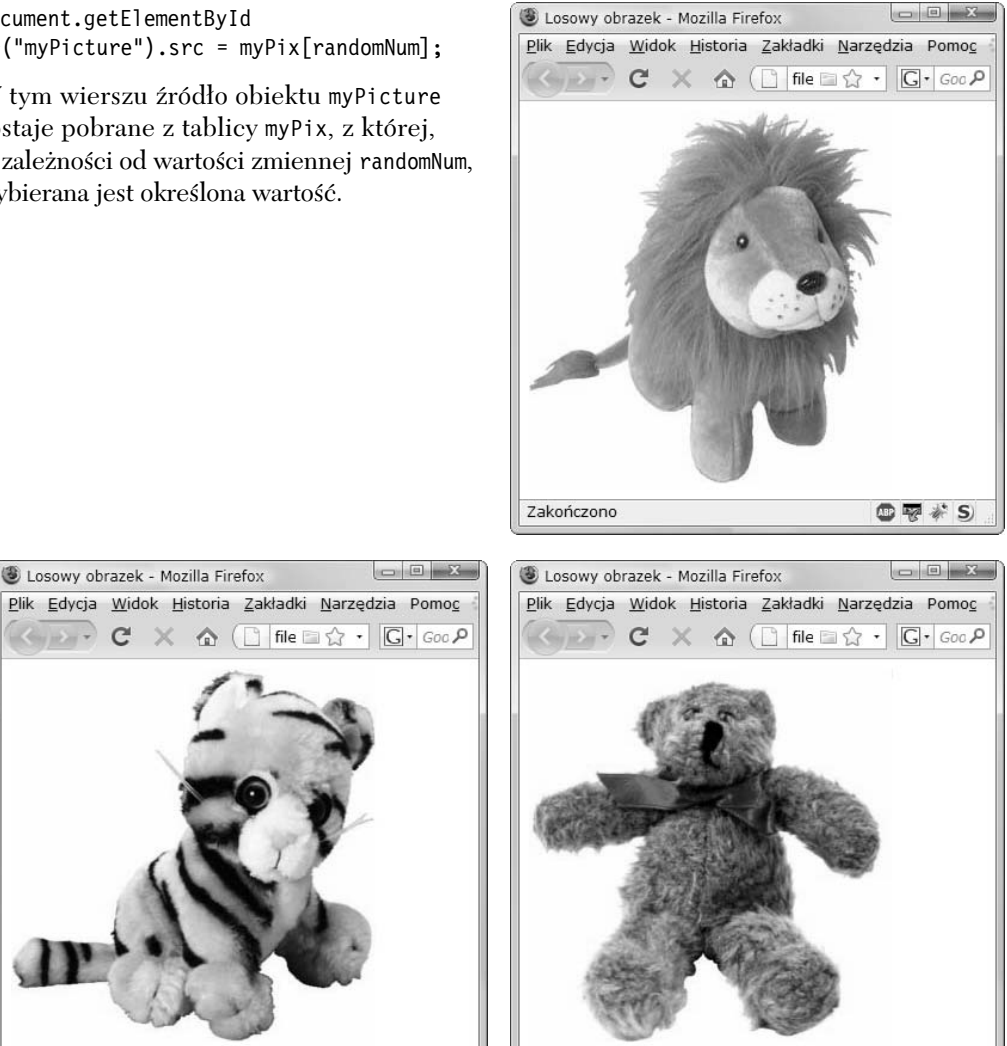

 ${\rm Rys}$ unek 4.15. W zależności od wartości wylosowanej liczby prezentowane są zdjęcia lwa, tygrysa *lub nied wiedzia*

Zakończono

 $\oplus \overline{\mathcal{R}} * S$ 

 $\oplus \overline{\nabla}$  \* S

**Skrypt 4.20.** *W tym pliku HTML zastosowano malutki plik GIF, który tymczasowo zajmuje miejsce przeznaczone na banery*

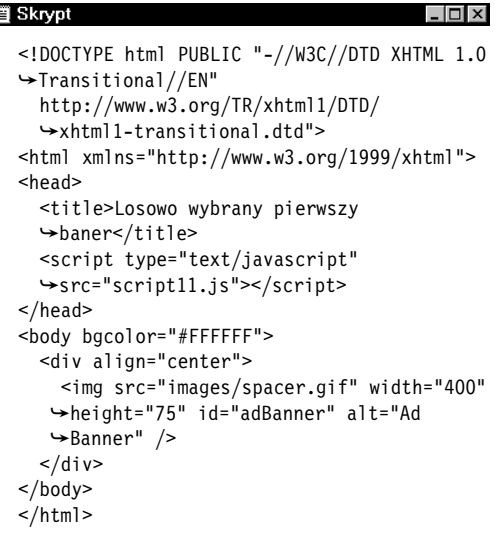

# Cykliczna zmiana obrazów z losowym obrazem początkowym

Jeżeli mamy do dyspozycji wiele obrazów i chcielibyśmy je wyświetlać cyklicznie, to można się pokusić o losowe wybieranie pierwszego z wywietlanych obrazków. Skrypt 4.20 zawiera kod HTML strony, a skrypt 4.21 jest połączeniem kodu JavaScript wykorzystywanego już wcześniej do podmiany banerów i losowania obrazka.

**Skrypt 4.21.** *Ten skrypt pozwala na rozpocz-cie pokazu banerów od losowego obrazka*

```
買 Skrypt
                                                                                                 -\Box\Boxwindow.onload = choosePic;
 var adImages = new Array("images/reading1.gif","images/reading2.gif","images/reading3.gif");
 var thisAd = 0;
 function choosePic() {
     thisAd = Math.floor((Math.random() * adImages.length));
     document.getElementById("adBanner").src = adImages[thisAd];
     rotate();
 }
 function rotate() {
     thisAd++;
     if (thisAd == adImages.length) {
      thisAd = 0;
   }
     document.getElementById("adBanner").src = adImages[thisAd];
    setTimeout(rotate, 3 * 1000);
  }
```
#### Aby rozpocząć pokaz od losowo wybranego banera:

1. var adImages = new Array("images/ -reading1.gif","images/reading2.gif", "images/reading3.gif");

Podobnie jak w poprzednich przykładach, definiujemy tablicę z obrazkami i przypisujemy ją do zmiennej.

2. function choosePic() {

Ta funkcja jest dokładnie taka sama jak funkcja choosePic() ze skryptu 4.19. Wszystkie wyjaśnienia można znaleźć właśnie tam.

3. function rotate() {

Ta funkcja jest dokładnie taka sama jak funkcja rotate() ze skryptu 4.13. Wszystkie wyjaśnienia można znaleźć właśnie tam.